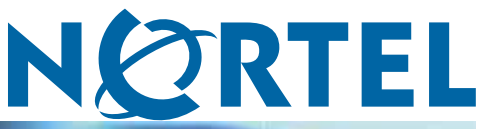

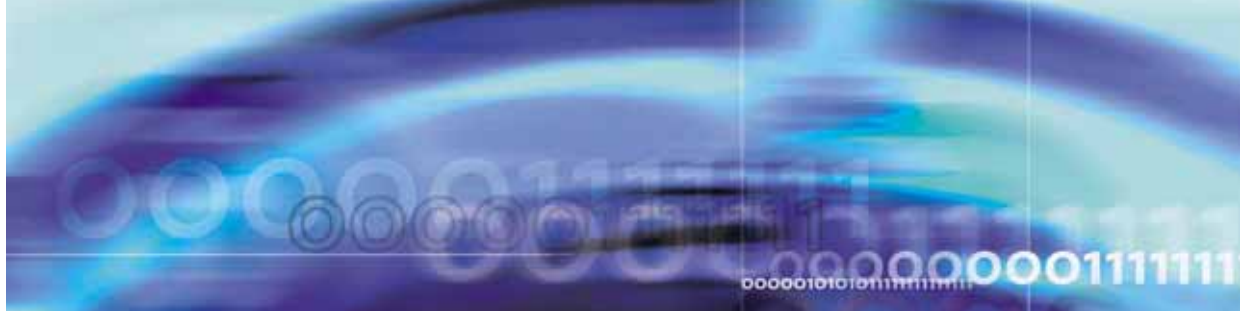

Nortel Ethernet Routing Switch 8300 Series

# Nortel Ethernet Routing Switch 8300 Release Notes - Software Release 3.0

Document status: Standard Document version: 02.01 Document date: 28 September 2006

Copyright © 2004-2006, Nortel Networks All Rights Reserved.

The information in this document is subject to change without notice. The statements, configurations, technical data, and recommendations in this document are believed to be accurate and reliable, but are presented without express or implied warranty. Users must take full responsibility for their applications of any products specified in this document. The information in this document is proprietary to Nortel Networks.

## **Trademarks**

\*Nortel, the Nortel Networks logo and the Globemark are trademarks of Nortel Networks.

Adobe and Acrobat Reader are trademarks of Adobe Systems Incorporated.

Microsoft, Windows, and Windows NT are trademarks of Microsoft Corporation.

The asterisk after a name denotes a trademarked item.

## **Statement of conditions**

In the interest of improving internal design, operational function, and/or reliability, Nortel Networks reserves the right to make changes to the products described in this document without notice.

Nortel Networks does not assume any liability that may occur due to the use or application of the product(s) or circuit layout(s) described herein.

## **Nortel Networks software license agreement**

This Software License Agreement ("License Agreement") is between you, the end-user ("Customer") and Nortel Networks Corporation and its subsidiaries and affiliates ("Nortel Networks"). PLEASE READ THE FOLLOWING CAREFULLY. YOU MUST ACCEPT THESE LICENSE TERMS IN ORDER TO DOWNLOAD AND/OR USE THE SOFTWARE. USE OF THE SOFTWARE CONSTITUTES YOUR ACCEPTANCE OF THIS LICENSE AGREEMENT. If you do not accept these terms and conditions, return the Software, unused and in the original shipping container, within 30 days of purchase to obtain a credit for the full purchase price.

"Software" is owned or licensed by Nortel Networks, its parent or one of its subsidiaries or affiliates, and is copyrighted and licensed, not sold. Software consists of machine-readable instructions, its components, data, audio-visual content (such as images, text, recordings or pictures) and related licensed materials including all whole or partial copies. Nortel Networks grants you a license to use the Software only in the country where you acquired the Software. You obtain no rights other than those granted to you under this License Agreement. You are responsible for the selection of the Software and for the installation of, use of, and results obtained from the Software.

1. **Licensed Use of Software.** Nortel Networks grants Customer a nonexclusive license to use a copy of the Software on only one machine at any one time or to the extent of the activation or authorized usage level, whichever is applicable. To the extent Software is furnished for use with designated hardware or Customer furnished equipment ("CFE"), Customer is granted a nonexclusive license to use Software only on such hardware or CFE, as applicable. Software contains trade secrets and Customer agrees to treat Software as confidential information using the same care and discretion Customer uses with its own similar information that it does not wish to disclose, publish or disseminate. Customer will ensure that anyone who uses the Software does so only in compliance with the terms of this Agreement. Customer shall not a) use, copy, modify, transfer or distribute the Software except as expressly authorized; b) reverse assemble, reverse compile, reverse engineer or otherwise translate the Software; c) create derivative works or modifications unless expressly authorized; or d) sublicense, rent or lease the Software. Licensors of intellectual property to Nortel Networks are beneficiaries of this provision. Upon termination or breach of the license by Customer or in the event designated hardware or CFE is no longer in use, Customer will promptly return the Software to Nortel Networks or certify its destruction. Nortel Networks may audit by remote polling or other reasonable means to determine Customer's Software activation or usage levels. If suppliers of third party software included in Software require Nortel Networks to

include additional or different terms, Customer agrees to abide by such terms provided by Nortel Networks with respect to such third party software.

- 2. **Warranty.** Except as may be otherwise expressly agreed to in writing between Nortel Networks and Customer, Software is provided "AS IS" without any warranties (conditions) of any kind. NORTEL NETWORKS DISCLAIMS ALL WARRANTIES (CONDITIONS) FOR THE SOFTWARE, EITHER EXPRESS OR IMPLIED, INCLUDING, BUT NOT LIMITED TO THE IMPLIED WARRANTIES OF MERCHANTABLITITY AND FITNESS FOR A PARTICULAR PURPOSE AND ANY WARRANTY OF NON-INFRINGEMENT. Nortel Networks is not obligated to provide support of any kind for the Software. Some jurisdictions do not allow exclusion of implied warranties, and, in such event, the above exclusions may not apply.
- 3. **Limitation of Remedies.** IN NO EVENT SHALL NORTEL NETWORKS OR ITS AGENTS OR SUPPLIERS BE LIABLE FOR ANY OF THE FOLLOWING: a) DAMAGES BASED ON ANY THIRD PARTY CLAIM; b) LOSS OF, OR DAMAGE TO, CUSTOMER'S RECORDS, FILES OR DATA; OR c) DIRECT, INDIRECT, SPECIAL, INCIDENTAL, PUNITIVE, OR CONSEQUENTIAL DAMAGES (INCLUDING LOST PROFITS OR SAVINGS), WHETHER IN CONTRACT, TORT OR OTHERWISE (INCLUDING NEGLIGENCE) ARISING OUT OF YOUR USE OF THE SOFTWARE, EVEN IF NORTEL NETWORKS, ITS AGENTS OR SUPPLIERS HAVE BEEN ADVISED OF THEIR POSSIBILITY. The foregoing limitations of remedies also apply to any developer and/or supplier of the Software. Such developer and/or supplier is an intended beneficiary of this Section. Some jurisdictions do not allow these limitations or exclusions and, in such event, they may not apply.

#### 4. **General**

- a. If Customer is the United States Government, the following paragraph shall apply: All Nortel Networks Software available under this License Agreement is commercial computer software and commercial computer software documentation and, in the event Software is licensed for or on behalf of the United States Government, the respective rights to the software and software documentation are governed by Nortel Networks standard commercial license in accordance with U.S. Federal Regulations at 48 C.F.R. Sections 12.212 (for non-DoD entities) and 48 C.F.R. 227.7202 (for DoD entities).
- b. Customer may terminate the license at any time. Nortel Networks may terminate the license if Customer fails to comply with the terms and conditions of this license. In either event, upon termination, Customer must either return the Software to Nortel Networks or certify its destruction.
- c. Customer is responsible for payment of any taxes, including personal property taxes, resulting from Customer's use of the Software. Customer agrees to comply with all applicable laws including all applicable export and import laws and regulations.
- d. Neither party may bring an action, regardless of form, more than two years after the cause of the action arose.
- e. The terms and conditions of this License Agreement form the complete and exclusive agreement between Customer and Nortel Networks.
- f. This License Agreement is governed by the laws of the country in which Customer acquires the Software. If the Software is acquired in the United States, then this License Agreement is governed by the laws of the state of New York.

## **Contents**

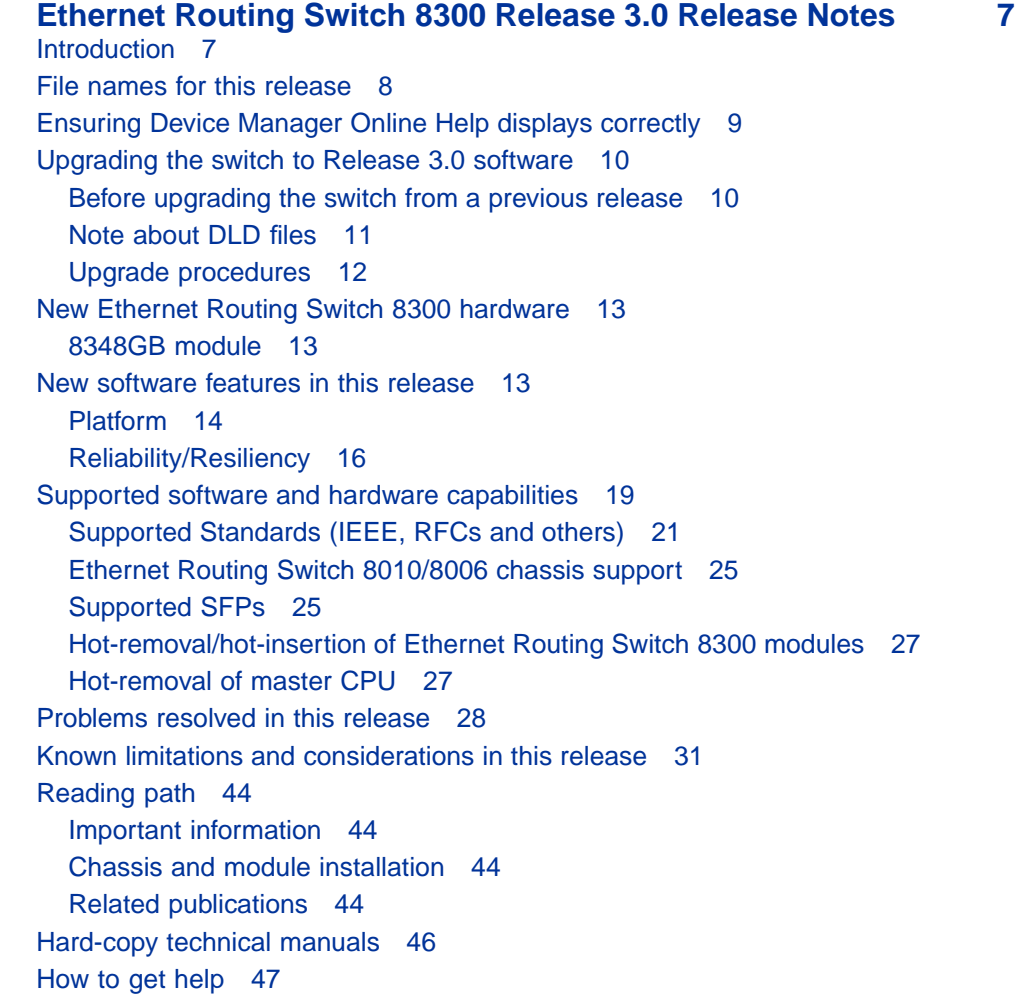

#### **6** Contents

## **Introduction**

These release notes for the Nortel\* Ethernet Routing Switch 8300 (formerly known as Passport 8300) Software Release 3.0 describe the hardware and software and any known issues that exist in this release. They are based on Ethernet Routing Switch 8300 Software Release 3.0 and Java Device Manager (Device Manager) 6.0.2.0.

A list of related publications can be found on "Reading path" (page 44). The Ethernet Routing Switch 8300 Software Release 3.0 documentation suite can be found on the documentation CD included with your software or on the Nortel technical documentation Web site, [www.nortel.com/support](file:///export/home/xmlpub/www.nortel.com/support). For more information, see the "Reading path" (page 44).

The following topics are discussed in this document:

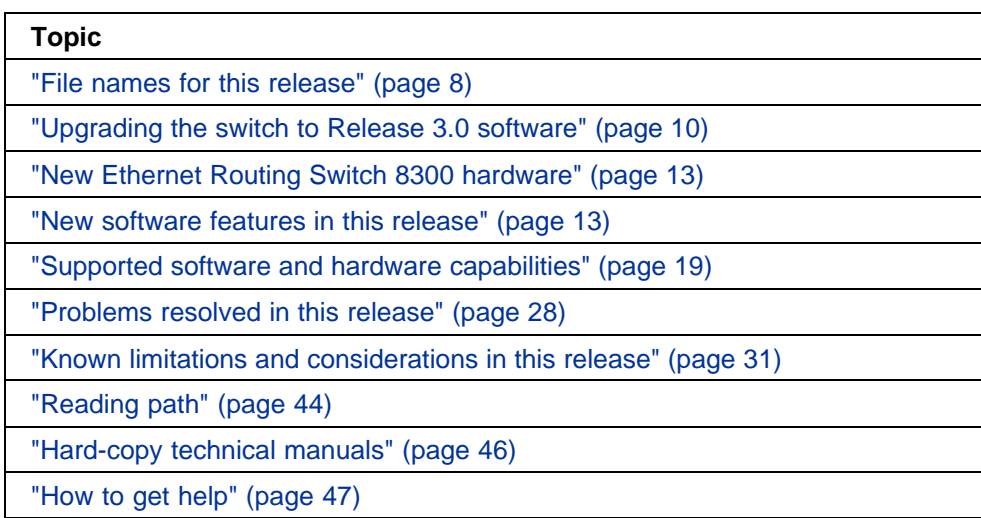

The information in these release notes supersedes applicable information in other documentation.

## **File names for this release**

This section describes the Ethernet Routing Switch 8300 Software Release 3.0 software files and the hardware they support.

**Ethernet Routing Switch 8300 Software Release 3.0 files and associated hardware**

| <b>Module or file type</b> | <b>Location/Description</b>                 | File name  | Size in<br>bytes |
|----------------------------|---------------------------------------------|------------|------------------|
| Boot configuration file    | Configuration file for the<br>boot firmware | boot.cfg   | n/a              |
| Configuration file         | Configuration file for the<br>runtime image | config.cfg | n/a              |

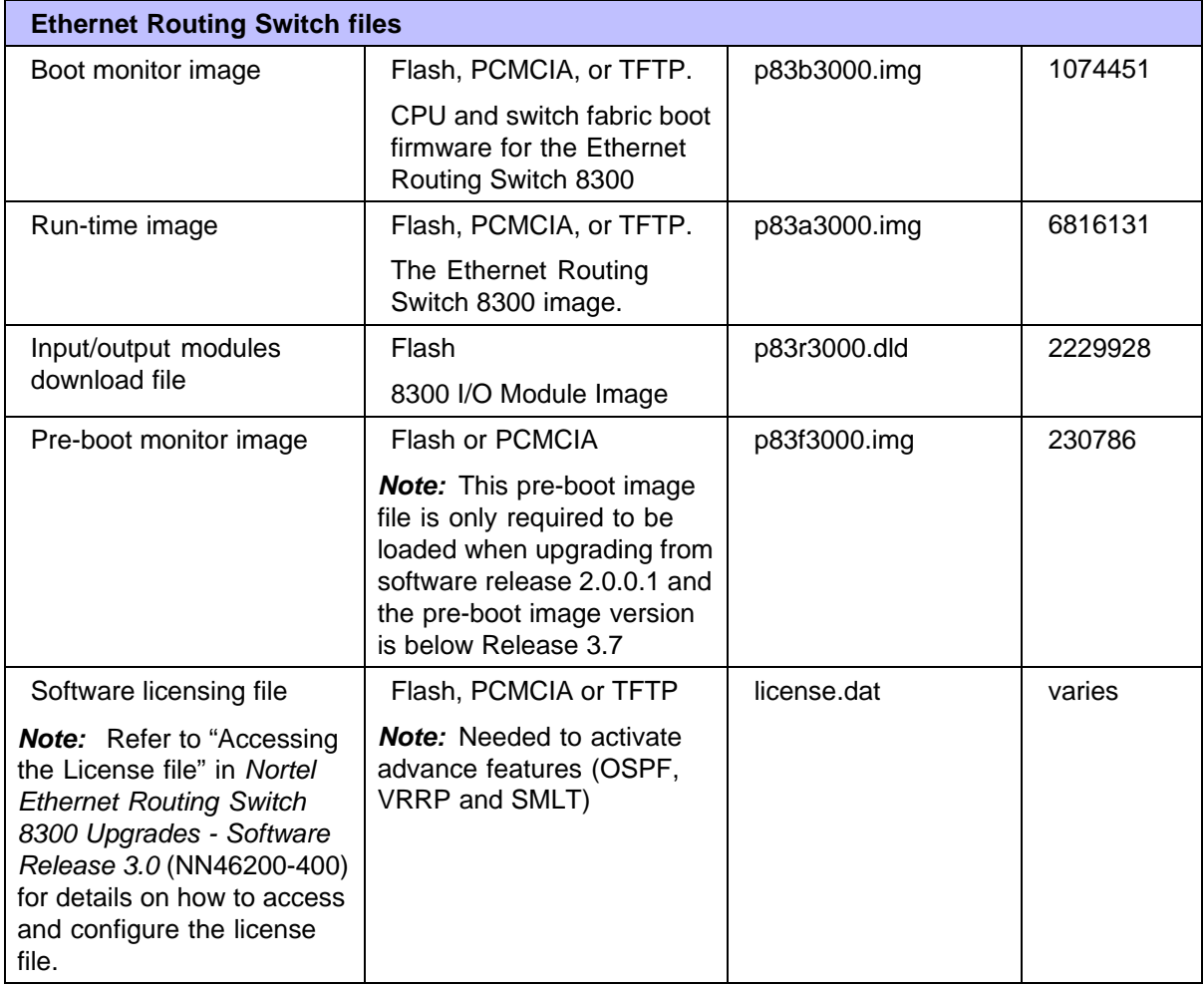

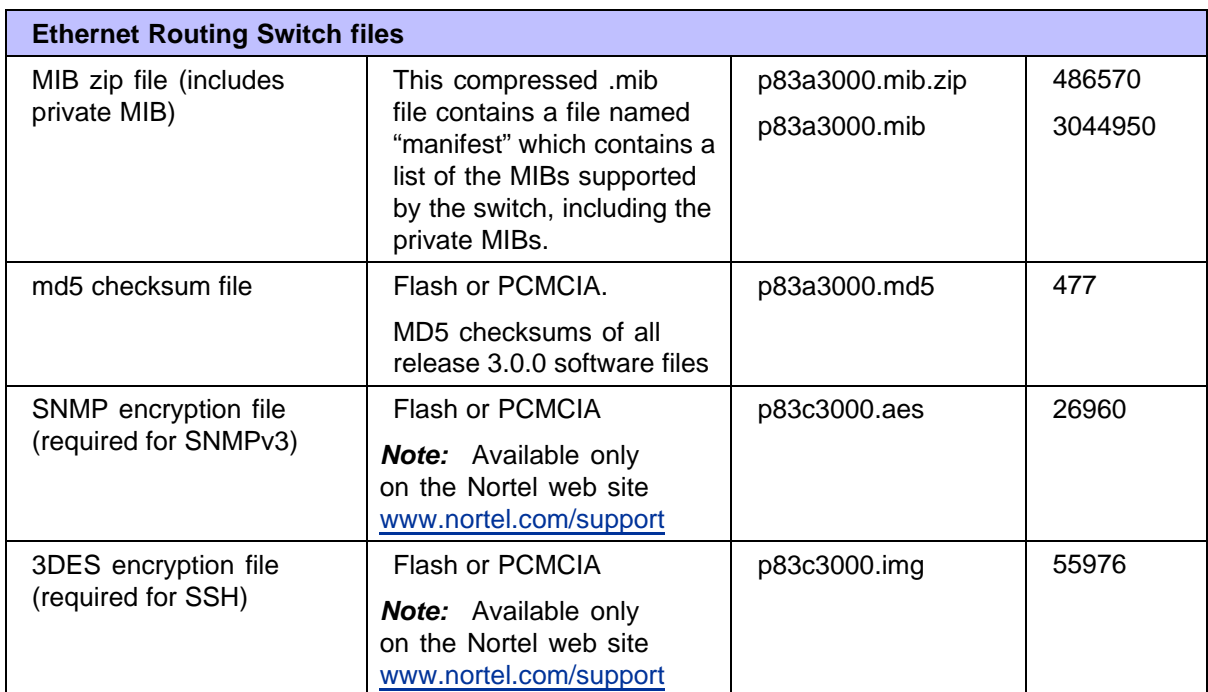

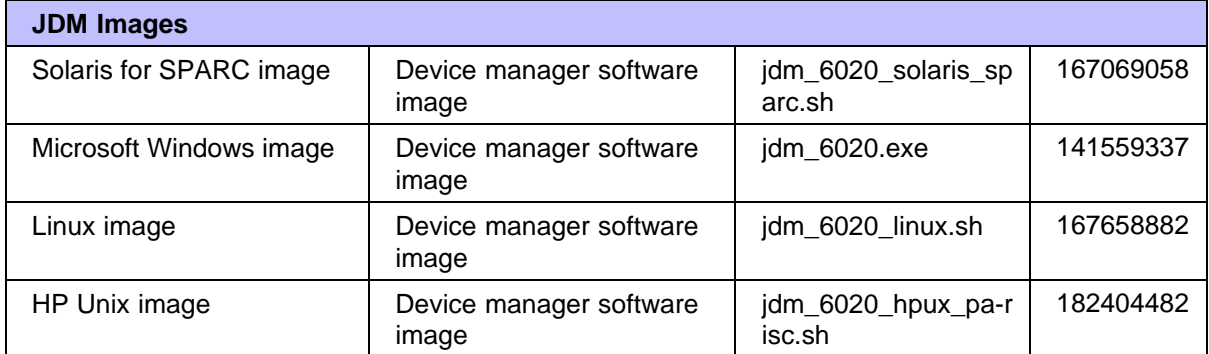

## **Ensuring Device Manager Online Help displays correctly**

Nortel supports the following two browsers for Java Device Manager Online Help:

- **•** Netscape
- **•** Internet Explorer

If you use Netscape as your Web browser, to ensure that the topics and table of contents display correctly when making a context call to on-product Help, perform the following procedure once before requesting Help on a topic:

- 1. Start the Netscape browser.
- 2. From the Tools menu, select **Options** (An Options window opens.)
- 3. In the Security and Privacy panel of the Options window, click **Site Controls**. (An Options - Site Controls window opens.)
- 4. Ensure that the **Site List** tab is selected.
- 5. Select **Local Files** in the Master Settings area of the window.
- 6. Select **Internet Explore**r in the Rendering Engine area of the window.
- 7. Click **OK** to close the Options Site Controls window.

## **Upgrading the switch to Release 3.0 software**

This section discusses issues related to the upgrading of the Ethernet Routing Switch 8300 to the current software.

#### **Before upgrading the switch from a previous release**

Before upgrading to Ethernet Routing Switch 8300 Software Release 3.0, you must do the following:

- **•** Consult *Important Security Information for the 8300 Series Switch* (216512-C) for security-related issues.
- **•** Read the entire upgrade procedure before attempting to upgrade the software on the switch. The upgrade procedure causes interruption of normal switch operation. Refer to *Nortel Ethernet Routing Switch 8300 Upgrades - Software Release 3.0* (NN46200-400).
- **•** Take special note of the following cautionary messages:
	- The configuration file generated with software release 3.0 contains options that are not backward-compatible with software release 2.3.x or earlier. Loading a 3.0.0.0 configuration file on a 2.3.x or earlier run-time image generates errors and causes the image to abort loading the configuration file.
	- Before executing any copy command (that uses the TFTP protocol), be aware that if there is any failure (including TFTP server not available, or TFTP Time Out), then the file on the flash (or the PCMCIA) is deleted if the name of this file is the same as the one that you specified in the copy command. For example:

**copy 111.111.1.11:p83a3000.img /flash/p83a3000.img**

If the server is not available, or if the file on the server does not exist, the p83a3000.img file is deleted on the flash (if previously existing). To preserve the original file, you can either rename or make a backup copy of this file on the PCMCIA or flash before you begin the copy process.

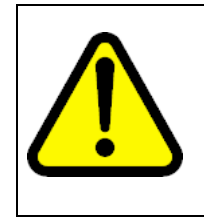

### **CAUTION**

Make sure your files are copied correctly to the flash. Nortel recommends that the MD5 checksum be used. Refer to "MD5 Command" in Nortel Ethernet Routing Switch 8300 Upgrades - Software Release 3.0 (NN46200-400).

— When installing files on the onboard flash or PCMCIA, ensure that you verify flash capacity before downloading the files.

> *Note:* As a precaution, before you upgrade or downgrade your switch software, make a copy of the switch configuration file specified in the boot.cfg file using the following CLI command:

copy/<device>//<config filename> <tftpServerIPAddr>:<config filename.old>

where device can be PCMCIA or flash.

— Nortel recommends that you have a copy of the boot.cfg file in the /flash directory. During bootup, if the /flash/boot.cfg file is not present, and if there is a PCMCIA card present, the 8300 Series switch searches for the file /pcmcia/boot.cfg. If a PCMCIA card is not present, or if the file /pcmcia/boot.cfg is not present, then the 8300 Series switch boots using the default boot-configuration settings.

#### **CAUTION**

If you are using a PCMCIA card manufactured by SanDisk, the 8300 Series switch may be unable to access the /pcmcia/boot.cfg file during bootup. This limitation has only been observed during bootup. No limitation has been observed when accessing the SanDisk device after bootup.

#### **Note about DLD files**

When the boot configuration is saved in runtime, the current bootp DLD image names are saved in the boot.cfg file. If you load a new image without removing the bootp DLD entry references from the boot.cfg, then the new version of the file will not be downloaded to the I/O boards.

**•** On boot up, if a DLD file is not configured in boot.cfg, the CP code will search for a DLD file with the following file name:

```
p83r<stream name><version>.dld
```
The stream name and version must match the CP image being initialized. If this file is found, its checksum is verified and it is downloaded to the I/O boards. If the boot configuration is saved, this is the DLD file name saved in boot.cfg.

**•** If the CP does not find this DLD file name in its flash, it will search for the following default file name:

#### **p83r<stream name>.dld**

Only the stream name must match the CP image being initialized. If this file is found, its checksum is verified and it is downloaded to the I/O boards. If the boot configuration is saved, this is the DLD file name saved in boot.cfg.

To make the system boot from the default DLD files, first clear the DLD file references made by boot.cfg:

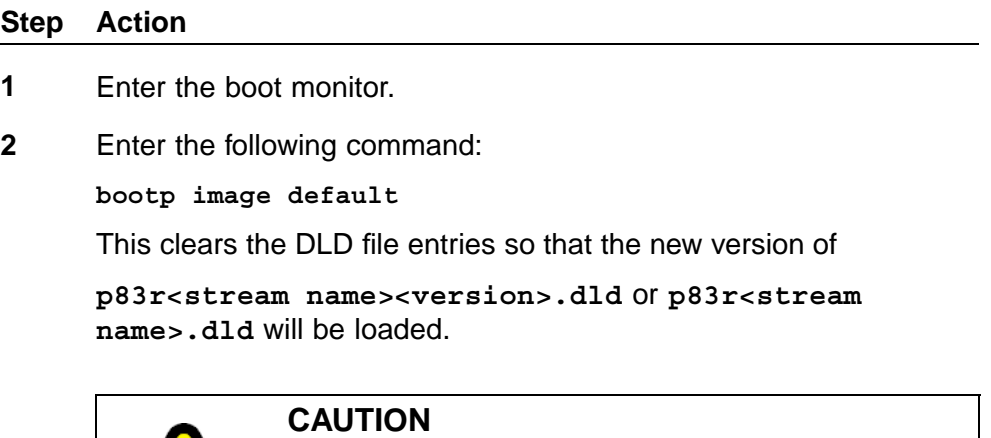

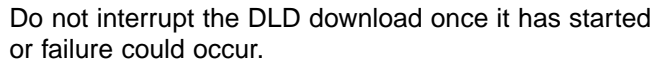

**—End—**

#### **Upgrade procedures**

Refer to *Nortel Ethernet Routing Switch 8300 Upgrades - Software Release 3.0 (NN46200-400)* for the detailed procedures to upgrade the switch.

*Note:* Read the entire upgrade procedure before attempting to upgrade the switch. Upgrade procedures cause interruption of normal switch operation. Back up your runtime configuration and boot configuration before starting the upgrade process.

## **New Ethernet Routing Switch 8300 hardware**

This section describes the new Ethernet Routing Switch 8300 Release 3.0 hardware.

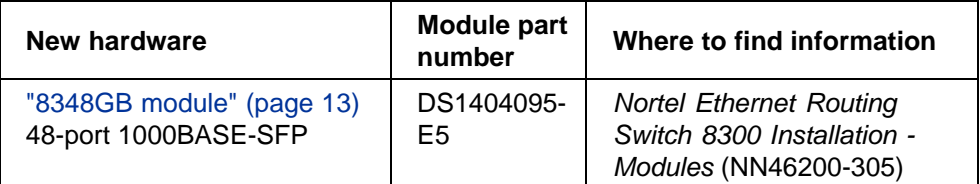

### **8348GB module**

The 8348GB module provides 48 1000BASE-X (SFP) ports. You can use the ports on the SFPs to make riser connections, server attachments, or interswitch links. The 8348GB module supports standards-based 1000 Mb/s.

*Note 1:* The 8348GB module requires Release 3.0.0 or later versions of the software to operate in a Ethernet Routing Switch 8300 switch.

*Note 2:* LLDP-enabled 8348GB port is capable of sending a Shutdown LLDPDU message before shutting down when administratively disabled.

For more information regarding the 8348GB module, refer to the following documents:

- **•** *Nortel Ethernet Routing Switch 8300 Installation Modules* (NN46200-305)
- **•** *Nortel Ethernet Routing Switch 8300 Planning Power Considerations* (NN46200-511)
- **•** *Important Information for the 8300 Series Switch Modules* (216511-E)

## **New software features in this release**

This section describes the new software features for the Ethernet Routing Switch 8300 Software Release 3.0.

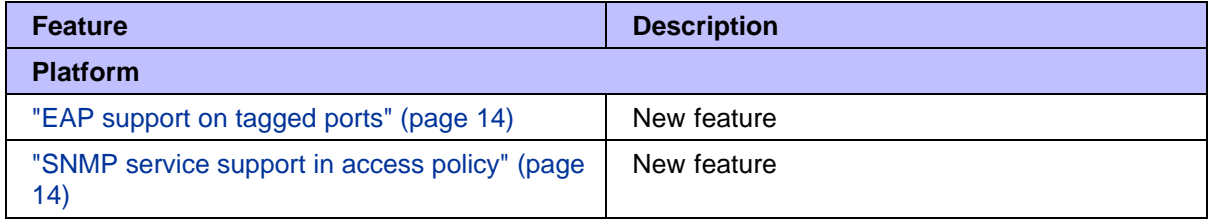

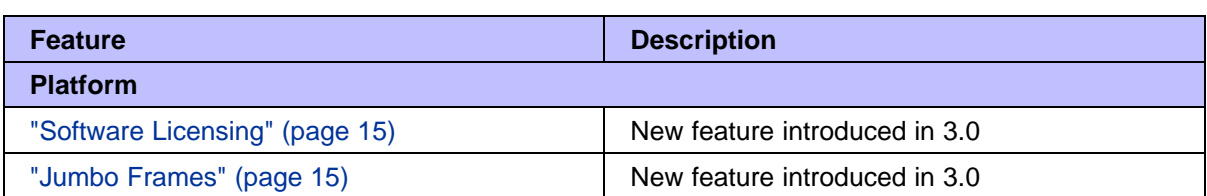

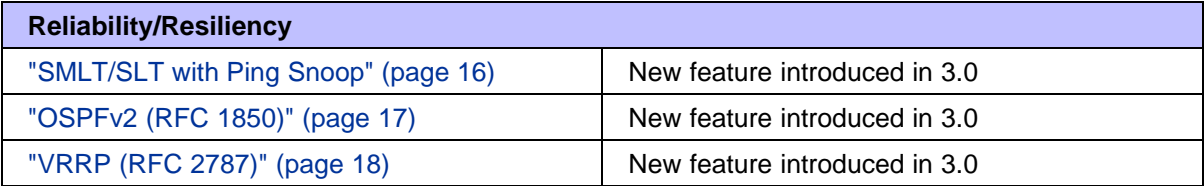

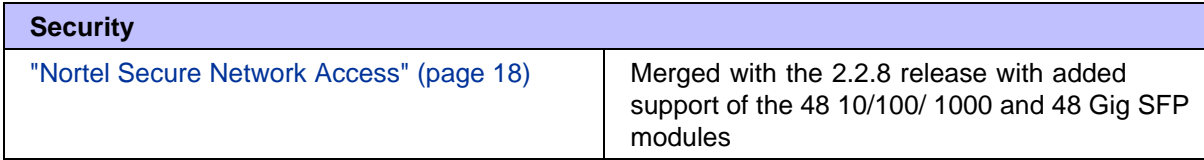

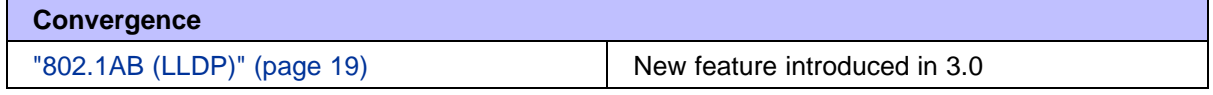

#### **Platform**

## **EAP support on tagged ports**

The Ethernet Routing Switch 8300 implements Extensible Authentication Protocol (EAP) for authenticating devices connected to access (untagged) ports. This feature extends the support for EAP to tagged ports. With IP phones implementing 802.1x supplicant, it is required to support tagged frames coming from the IP phone.

This feature allows the user to enable EAP on tagged ports. The enhancement also provides guest VLAN support and multiple clients per port, on tagged ports. The Guest VLAN feature allows the users connected on the port with EAP enabled to have guest network access on the switch until they are authenticated. With multi-host feature enabled, more than one client can be connected on an EAP enabled port. Each of these clients has to be authenticated in order to gain network access on the switch.

#### **SNMP service support in access policy**

The access policy feature in Ethernet Routing Switch 8300 determines the access level for the users connecting to the switch with different services like FTP, TFTP, Telnet, rlogin etc. The system access-policy feature is based on the access-levels and the network address of the user. It covers services like TFTP, HTTP, SSH, rlogin, SNMP. However with SNMP-v3

engine, the community names do not map on to an access-level but the access privileges are determined only through the VACM (Variable Access Control Model) configuration.

The new enhancement allows the user to specify groups for the SNMP access policy which enables SNMP to be covered under the access policy services. Since the access restriction is based on groups defined through the VACM model, the synchronization will be made using the snmp-v3 VACM configuration. This feature enables the administrator to bind these groups along with the security level to an access-policy..

#### **Software Licensing**

You will now need to access the software license file to activate advanced features such as OSPF, VRRP and SMLT. For more information on software licensing, refer to *Nortel Ethernet Routing Switch 8300 Upgrades - Software Release 3.0* (NN46200-400) and *Nortel Ethernet Routing Switch 8300 Configuration - Platform Operations* (NN46200-602).

#### **Jumbo Frames**

This release introduces the use of Jumbo Frames, the purpose of which is to support Data Frames with sizes up to 10,240 bytes.

*Note:* The following limitations apply to this feature:

- **•** Only boards with Gigabit Ethernet ports can support jumbo frames.
- **•** QoS does not work for frame sizes that exceed 9000.
- **•** Traffic rate only supports up to 95 percent of the load
- **•** Jumbo frames that cascade through multiple 8348GTX ports (from one switch through another) may experience some packet loss
- **•** Mixed traffic comprising of Jumbo frames and small frames on the same link may drop some small frames that are less than 128 bytes

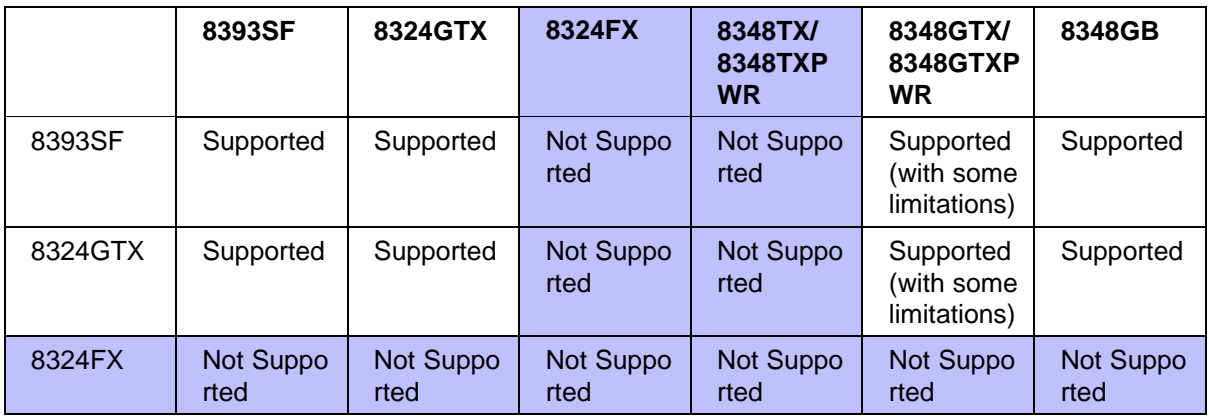

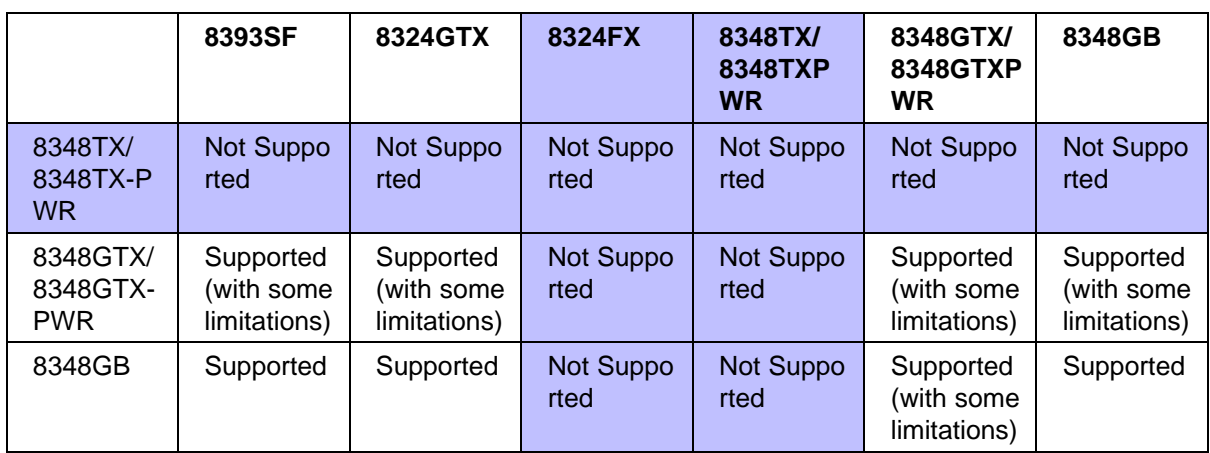

For more information on Jumbo Frames, refer to *Nortel Ethernet Routing Switch 8300 Configuration - Platform Operations* (NN46200-602).

#### **Reliability/Resiliency SMLT/SLT with Ping Snoop**

The Split Multi-Link Trunking (SMLT) and the Single port SMLT (SLT) allows the Ethernet Routing Switch 8300 to deliver increased available bandwidth, dramatically increasing network availability and resiliency designed for unified communications architecture.

**SMLT** Network resiliency is the most basic requirement when implementing a converged network. The network needs to be available to be able to support the applications whose ultimate promise is increasing the bottom line. The Ethernet Routing Switch 8300 addresses resiliency at multiple levels for maximum coverage. At the hardware level, the Ethernet Routing Switch 8300 provides hot swappable modules including fan trays and N+1 power supplies. The Ethernet Routing Switch 8300 software ensures resiliency for the network core with industry-leading features like Split Multi-Link Trunking (SMLT) and VRRP Active/Active.

Connectivity within the network often relies on trunks or groups of ports connecting disparate areas of the network. The resiliency of these trunks can mean the difference between a highly available network and a network plagued with outages and crippling delays. Multi-Link Trunking support allows up to four ports to be grouped into a single trunk, providing increased bandwidth and resilient connections. Split Multi-Link Trunking combines the increased bandwidth of MLT with industry-leading resiliency. SMLT allows desktop or access switches to be dual homed/connected to Ethernet Routing Switch 8300s in the network core and have all links active. This innovative technology delivers a solution that provides increased bandwidth as well as sub-second failover.

**SLT** Single port SMLT (SLT) lets you configure a split multi-link trunk using a single port per Ethernet Routing Switch 8300. SLT behaves just like an MLT-based SMLT and can coexist with SMLTs in the same system. SLT lets you scale the number of split multilink trunks on a switch to a maximum number of available ports.

Up to 399 SLT are supported in this Ethernet Routing Switch 8300 release. The maximum number of SLT depends on the number of ports in the entire 8300 system.For more information on these features, refer to the following documents:

- **•** *Nortel Ethernet Routing Switch 8300 Configuration VLANs, Spanning Tree, and Static Link Aggregation using the NNCLI* (NN46200-504)
- **•** *Nortel Ethernet Routing Switch 8300 Configuration VLANs, Spanning Tree, and Static Link Aggregation using the CLI* (NN46200-509)
- **•** *Nortel Ethernet Routing Switch 8300 Configuration VLANs, Spanning Tree, and Static Link Aggrregation using Device Manager* (NN46200-510)

**Ping Snoop** The Ping-Snoop feature is a diagnostics utility used for troubleshooting MLT/ SMLT networks.

For more information on the Ping Snoop feature, refer to *Nortel Ethernet Routing Switch 8300 Performance Management — Diagnostics Tools using NNCLI and CLI* (NN46200-700) and *Nortel Ethernet Routing Switch 8300 Performance Management — Diagnostics Tools using Device Manager* (NN46200-702).

#### **OSPFv2 (RFC 1850)**

The Open Shortest Path First (OSPF) protocol is an interior gateway protocol (IGP) intended for use in large networks. Using a link state algorithm, OSPF exchanges routing information between routers in an autonomous system. Routers synchronize their topological databases. After the routers are synchronized and the routing tables built, routers flood the topology information only in response to some topological change. For OSPF, the "best" path to a destination is the path that offers the least-cost metric delay. In OSPF, cost metrics are configurable, allowing users to specify preferred paths.

Routers keep a table of "reachability information" containing a list of networks and routers. The table is maintained with current information via a regular exchange of hello packets. OSPF is a link-state protocol. A router running a link-state protocol periodically tests the status of the physical connection to each of its neighbor routers and sends this information to its other neighbors. A link-state protocol does not require each router to send its entire routing table to its neighbors. Instead, each OSPF router floods only link-state change information throughout the autonomous system

(or area, if the AS is divided into areas). This process is referred to as the synchronization of the routers' topological databases. With the link information, each router builds a shortest-path tree with itself as the root of the tree. It then can identify the shortest path from itself to each destination and build its routing table.

With the support of OSPF, Redistribution Policies have been updated to include direct, static, RIP and OSPF.

For more infomation about this feature, refer to the following documents:

- **•** *Nortel Ethernet Routing Switch 8300 Configuration IP Routing and Multicast Operations using the NNCLI and CLI* (NN46200-500)
- **•** *Nortel Ethernet Routing Switch 8300 Configuration IP Routing and Multicast Operations using Device Manager* (NN46200-505)

#### **VRRP (RFC 2787)**

Nortel Ethernet Routing Switch 8300 is now fully compliant with the latest Virtual Router Redundancy Protocol (VRRP) implementation (including the standard VRRP MIB support).

For more information about VRRP, see the following documents:

- **•** *Nortel Ethernet Routing Switch 8300 Configuration IP Routing and Multicast Operations using the NNCLI and CLI* (NN46200-500)
- **•** *Nortel Ethernet Routing Switch 8300 Configuration IP Routing and Multicast Operations using Device Manager* (NN46200-505)

#### **Security**

**Nortel Secure Network Access** The Nortel Secure Network Access (NSNA) Manager is a solution where the edge devices (ERS 55xx/ERS8300) and the Nortel Secure Network Access Switch (NSNAS) will work in coordination to authenticate and give access of network resource to a user. NSNAS is a special device, which can serve multiple edge devices in a network and maintains user profile and authentication state. NSNAS can be the proxy agent for the DNS as well as a relay agent for the DHCP. NSNAS will also talk to Radius at the back end.

With the 3.0 release, Nortel ERS 8300 supports NSNA Release 1.1 on every module – including the latest high density gig copper – 48 10/100/1000 – as well as the new 3.0 module – 48 SFP ports.

For a complete description of the Nortel Secure Network Access solution, please refer to the following documents:

- **•** *Nortel Ethernet Routing Switch 8300 Configuration Security using the NNCLI and CLI* (NN46200-503)
- **•** *Nortel Ethernet Routing Switch 8300 Configuration Security using Device Manager* (NN46200-508)

#### **Convergence**

**802.1AB (LLDP)** This new protocol, defined by IEEE as LLDP or Link Layer Discovery Protocol is used for topology discovery and capability advertising between networking devices (end stations like IP phone s included) connected together:

- **•** Identifying interconnection points
- **•** Populating the physical topology and device discovery MIBS

The information distributed using this protocol is stored by the different stations – including PCs, IP Phones, switches, routers or any interconnection device – in a standard Management Information Base (MIB), making it possible for the information to be accessed by a network management system or application (NMS).

Switches like the 8300 can act based on the information received – typically assign the Voice VLAN when a port is connected to an IP phone.

For more information on 802.1AB, refer to *Nortel Ethernet Routing Switch 8300 Configuration - Platform Operations* (NN46200-602).

#### **New commands and Syslog messages**

For complete listings of all commands and system messages, see:

- **•** *Nortel Ethernet Routing Switch 8300 Command Reference CLI* (NN46200-513)
- **•** *Nortel Ethernet Routing Switch 8300 Command Reference NNCLI* (NN46200-306)
- **•** *Nortel Ethernet Routing Switch 8300 Fault Management System Messaging Platform Reference* (NN46200-701)

#### **Supported software and hardware capabilities**

This section lists the known limits for the Ethernet Routing Switch 8300 Software Release 3.0 and JDM 6.0.2.0 of the Ethernet Routing Switch 8300 Series software. These capabilities will be enhanced in subsequent software releases.

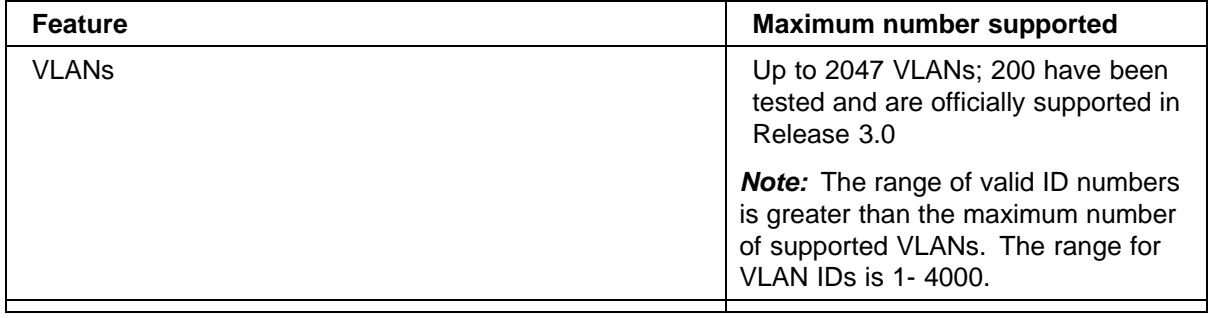

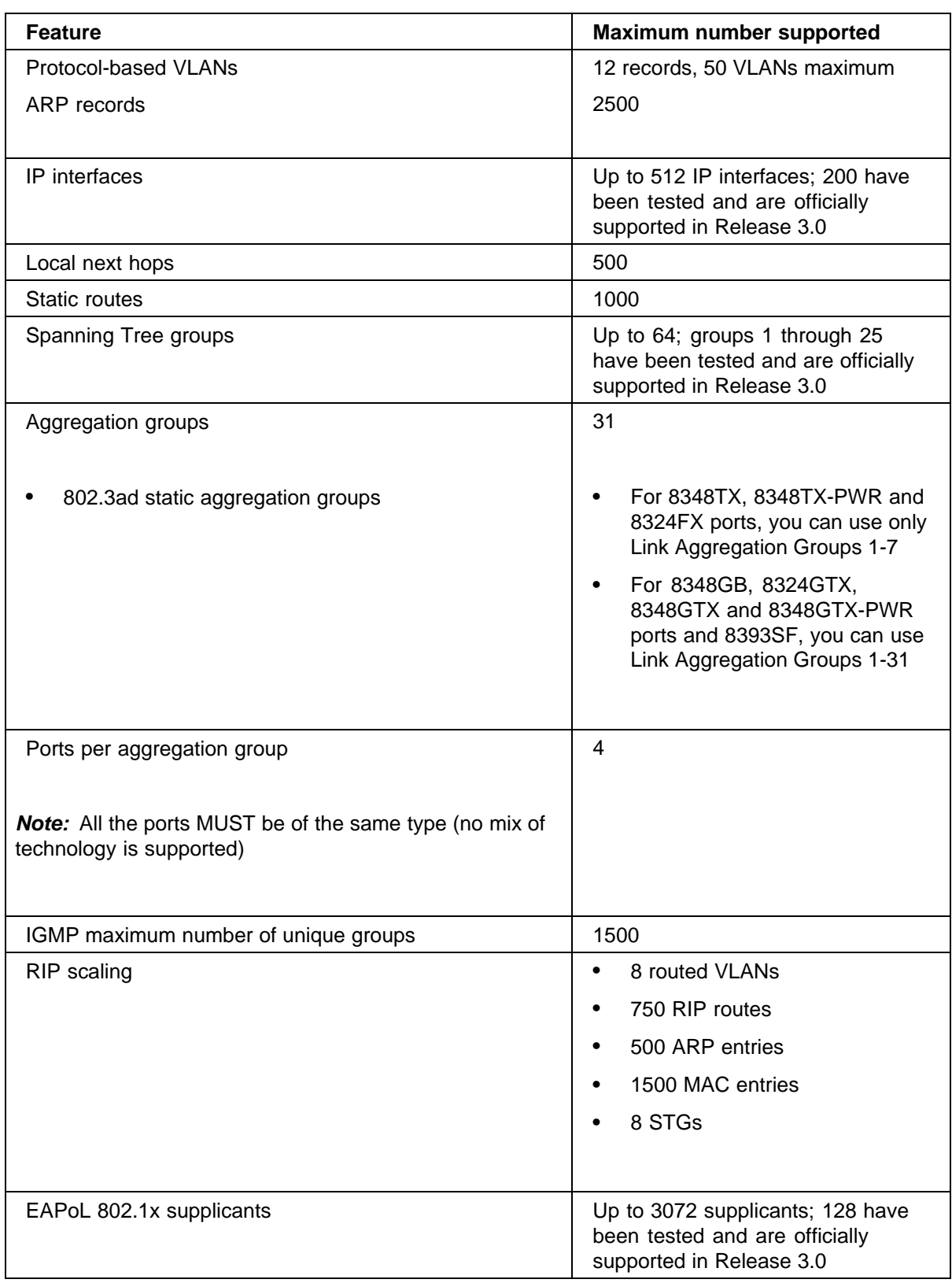

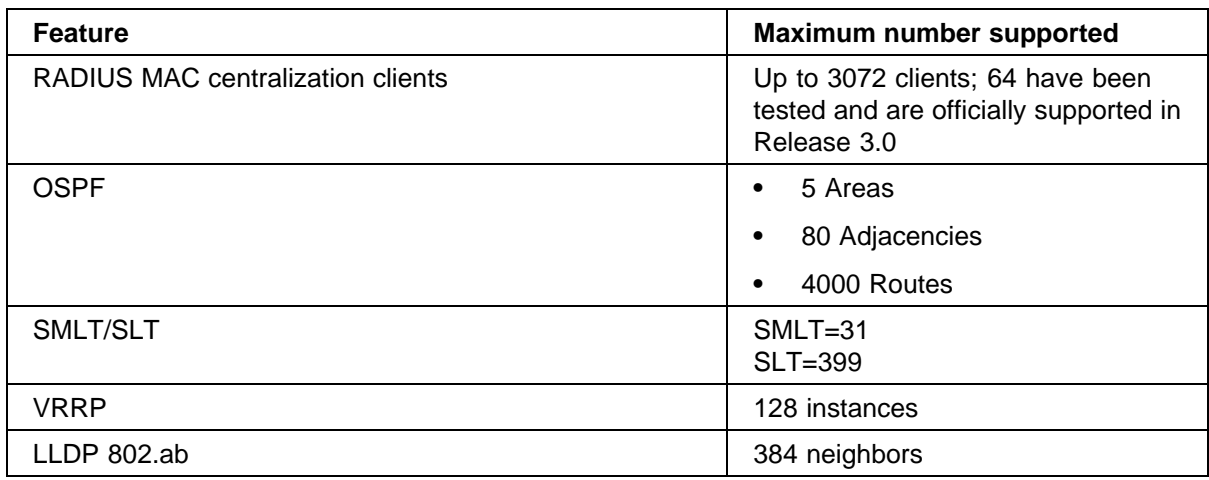

*Note:* Jumbo Frames are supported in Release 3.0. You can now use the **mtu** command in the NNCLI Global configuration mode.

## **Supported Standards (IEEE, RFCs and others)**

This section identifies the 802 standards, RFCs, and network management MIBs supported in this release.

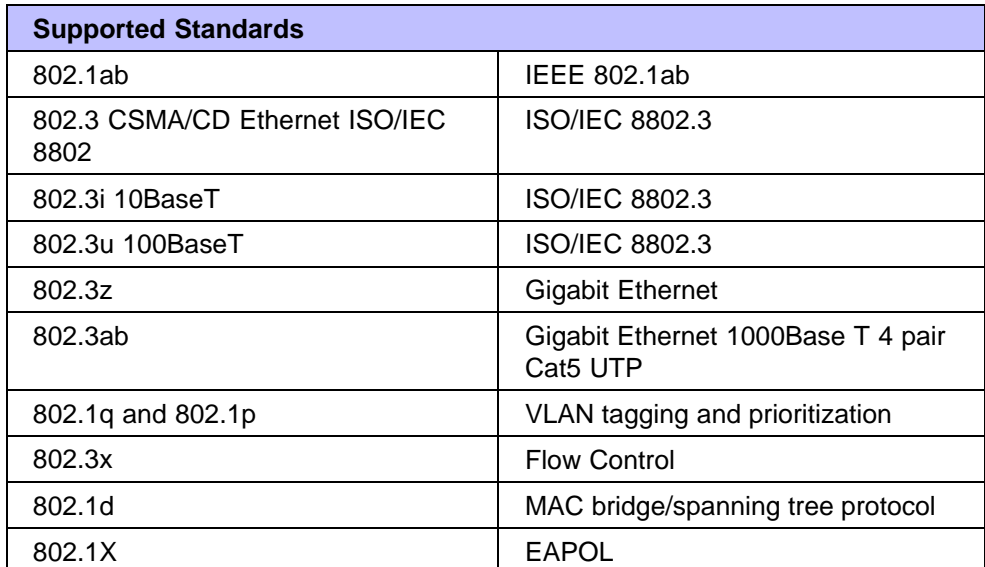

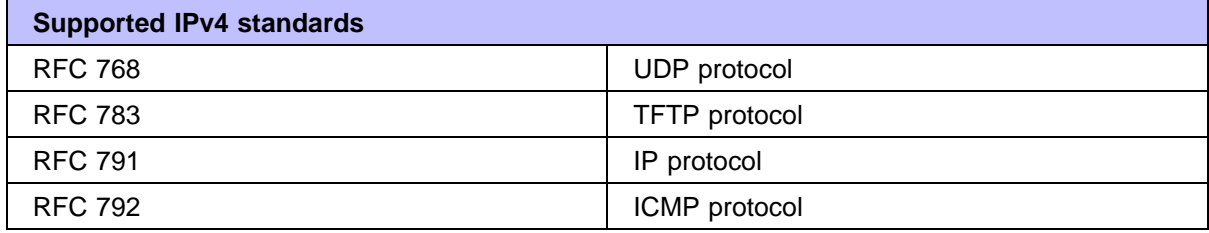

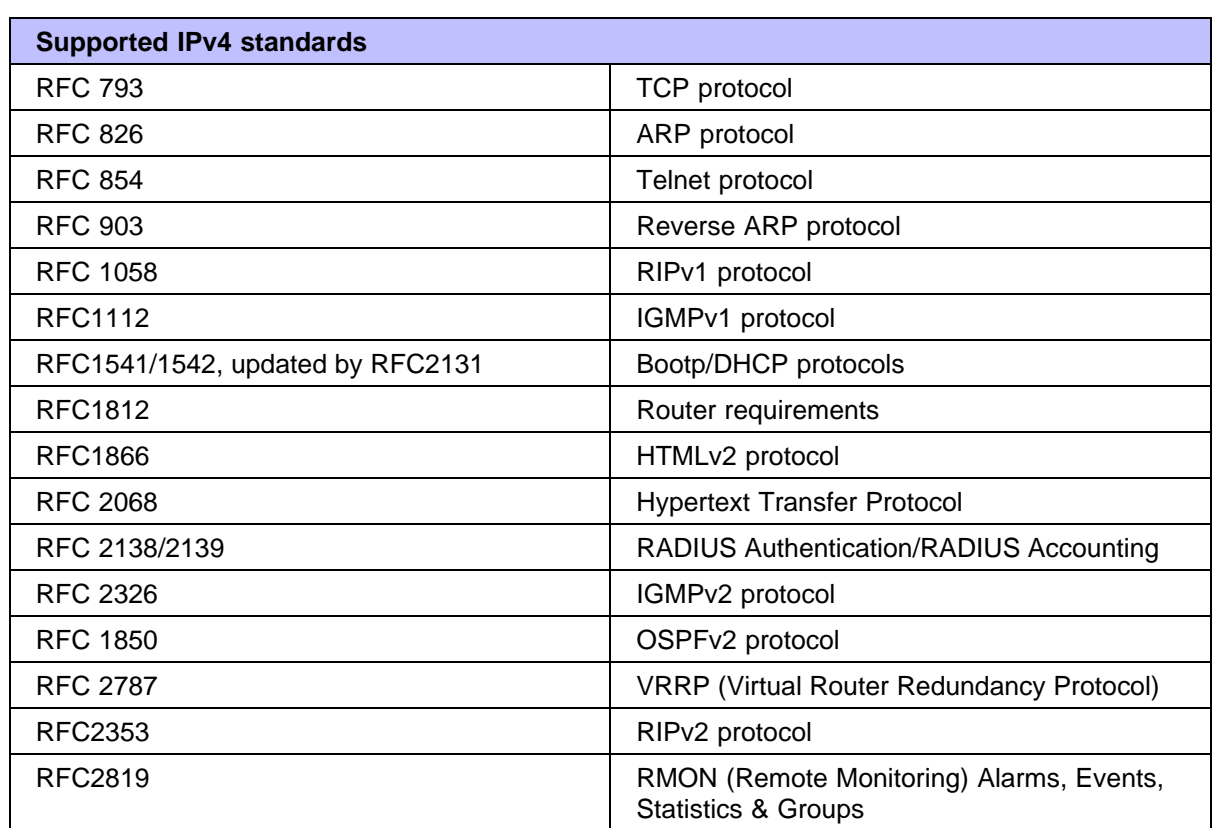

The Ethernet Routing Switch 8300 is an SNMPv1/v2/v2c/v3 agent with Industry Standard MIBs, as well as private MIB extensions, which ensures compatibility with existing network management tools.

These MIBs are provided with different versions of code. Consult the Nortel website where a file named mib.zip will contain all these MIBs, and a special file named manifest for the order of the MIB compilation.

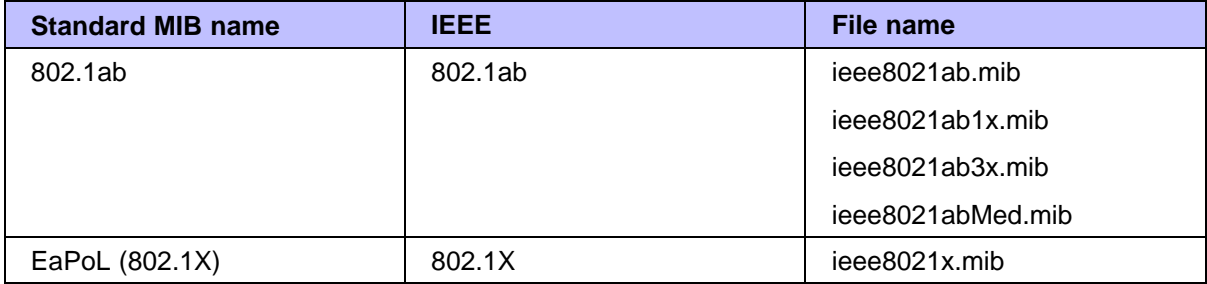

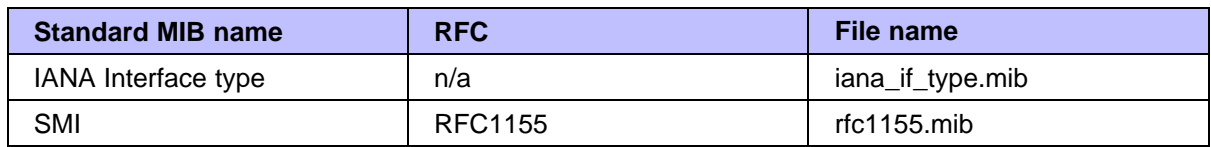

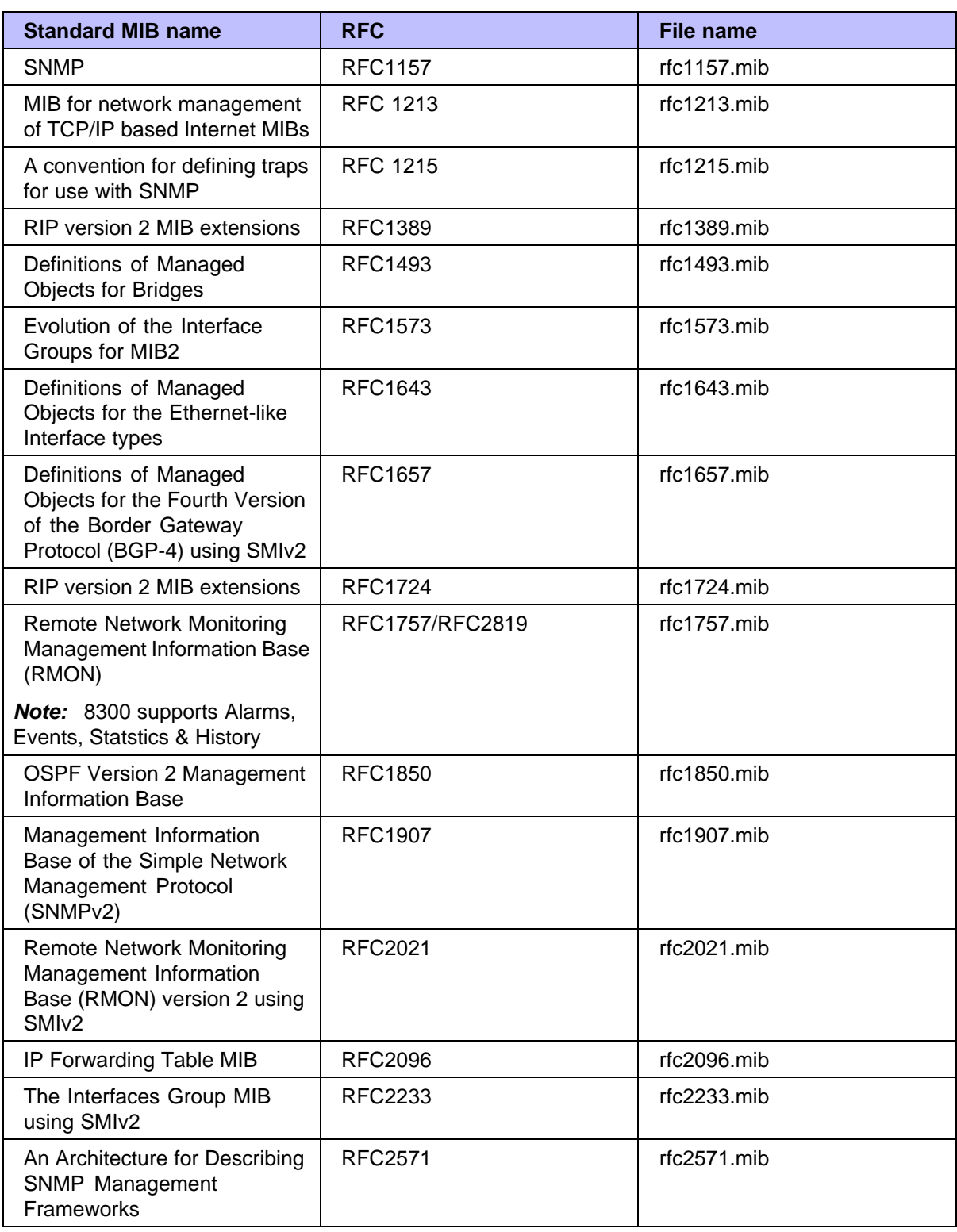

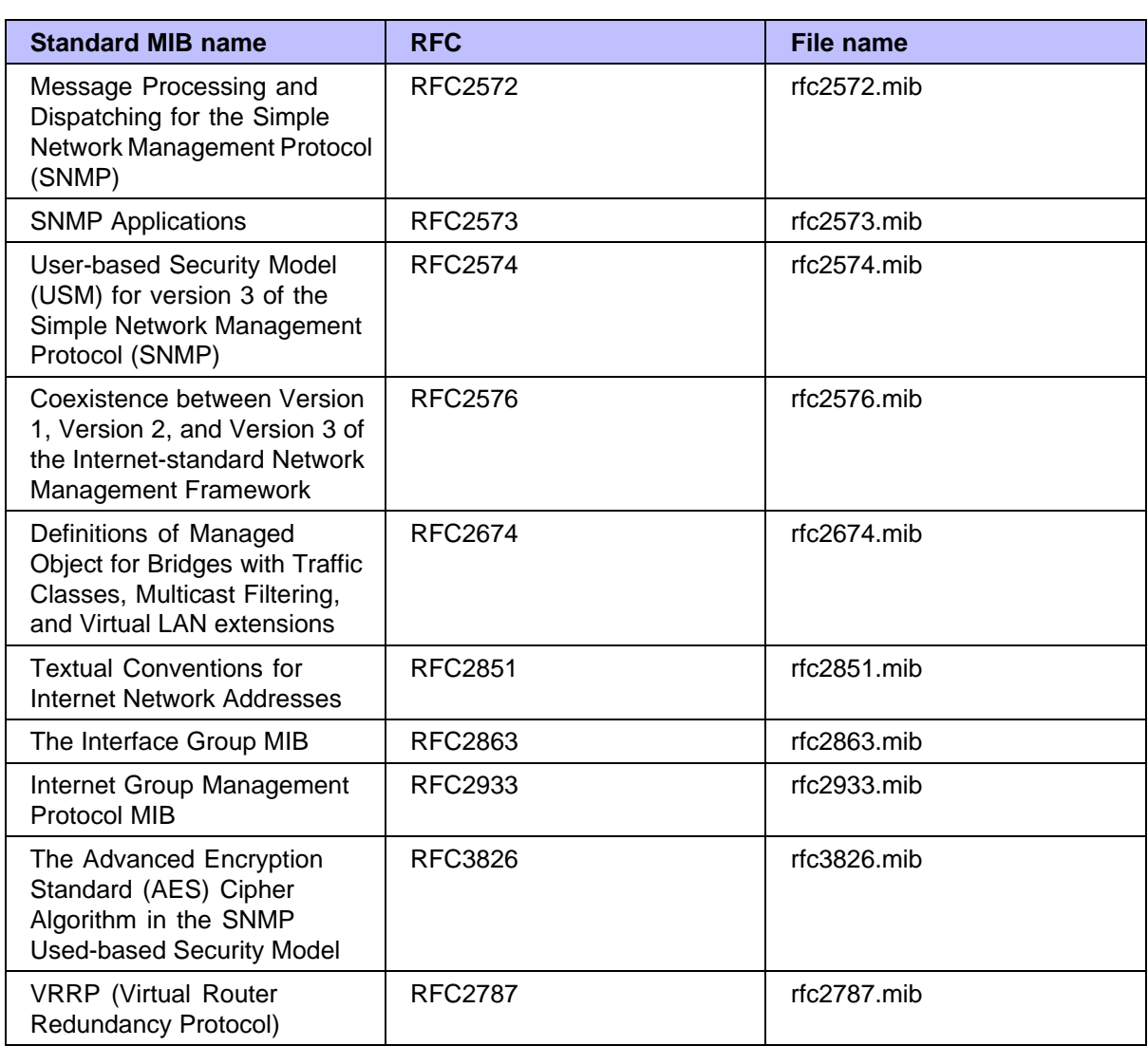

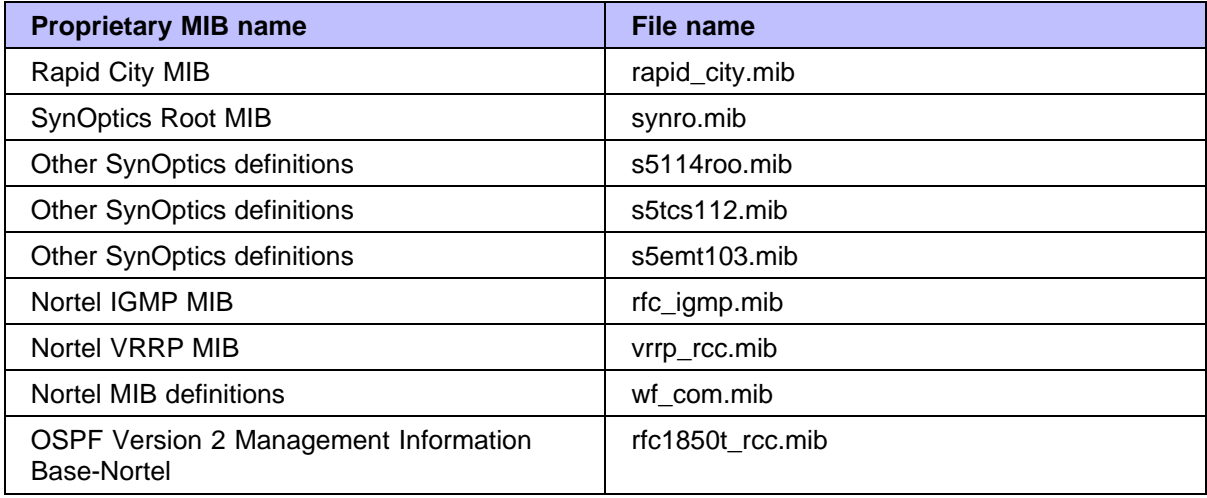

#### **Ethernet Routing Switch 8010/8006 chassis support**

You can use Ethernet Routing Switch 8300 modules with the Ethernet Routing Switch 8010 and 8006 chassis. The following requirements must be adhered to:

- 1. The Ethernet Routing switch 8010 and 8006 chassis must support up to 4096 media access control (MAC) addresses to be used with Ethernet Routing Switch 8300 modules. Upgrade kit (DS1411015) upgrades the number of supported MAC addresses on the chassis from 1024 to 4096. For more information about this kit, see *Adding MAC Addresses to the Passport 8000 Series Chassis* (212486-B).
- 2. The Ethernet Routing Switch 8300 switch fabric modules (8393SF) are limited to one switch fabric per Ethernet Routing Switch 8010 or Ethernet Routing Switch 8006 chassis. This single switch fabric in the 8010 or 8006 chassis can be in either slot 5 or 6. Dual switch fabric modules in these chassis are not supported. Only Ethernet Routing Switch 8310 and 8306 (10-slot and 6-slot PoE chassis) support dual switch fabric configurations.
- 3. The Ethernet Routing Switch 8010 and 8006 chassis do not support Power over Ethernet (PoE) capabilities on the PoE module. Therefore, the PoE feature is not available in these chassis.

#### *Note:*

- 1. You can use the Ethernet Routing Switch 8348TX-PWR or the 8348GTX-PWR module in the 8010 or 8006 chassis. Be aware, however, that when the 8348TX-PWR or the 8348GTX-PWR module is operating in the 8010 or 8006 chassis, it operates without the PoE function being available.
- 2. In an 8010 or 8006 chassis, you cannot mix Ethernet Routing Switch 8300 modules with Ethernet Routing Switch 8600 or 8100 modules.
- 3. The 8003 chassis is not supported.

#### **Supported SFPs**

This section lists the transceivers supported by the Ethernet Routing Switch 8300.

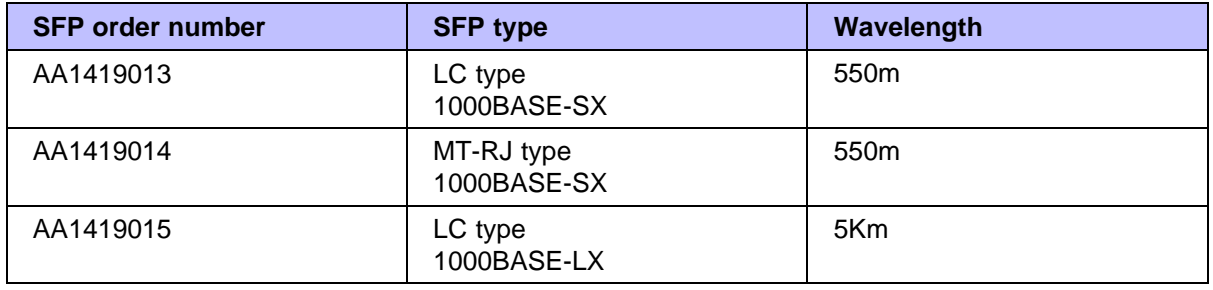

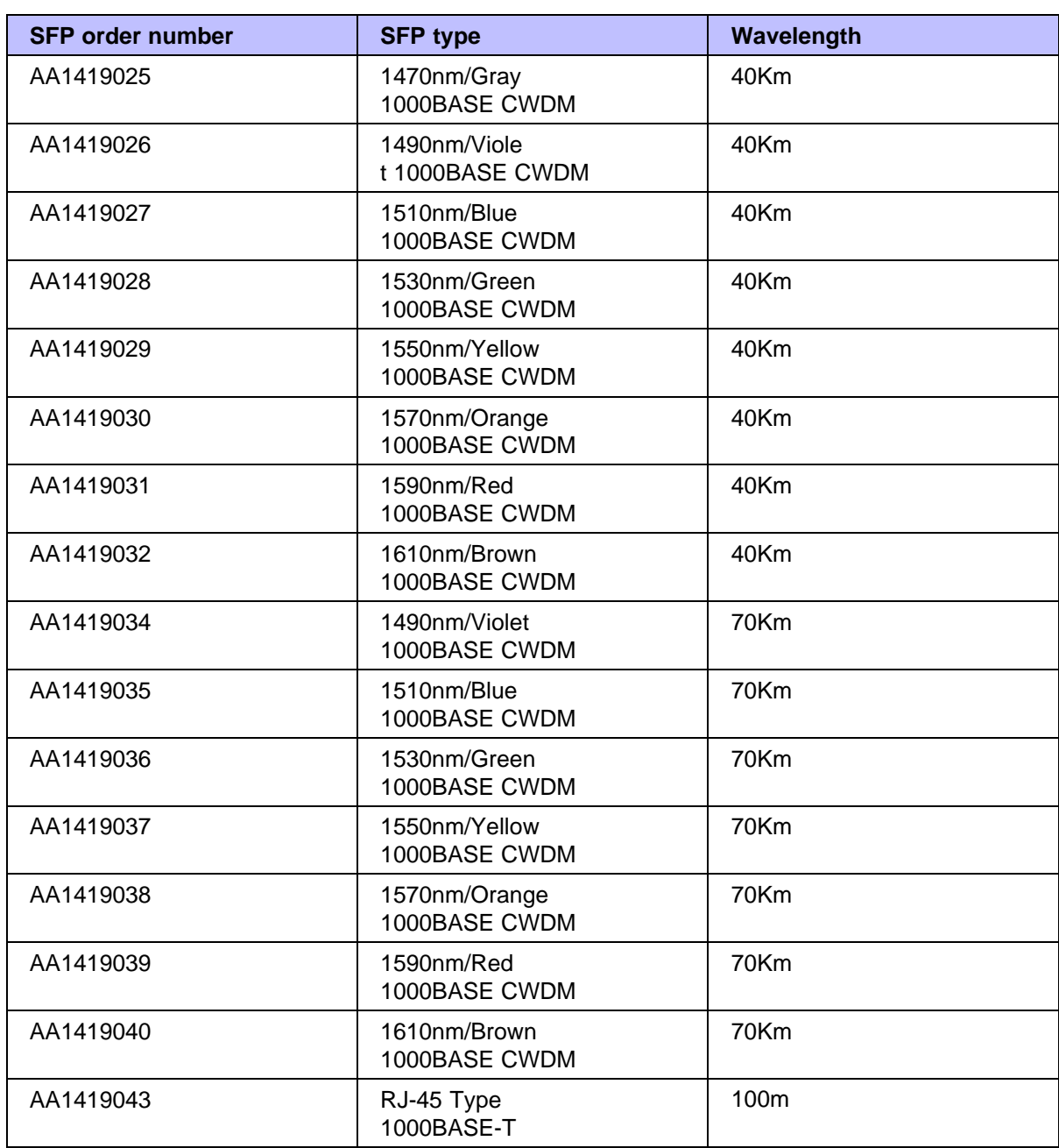

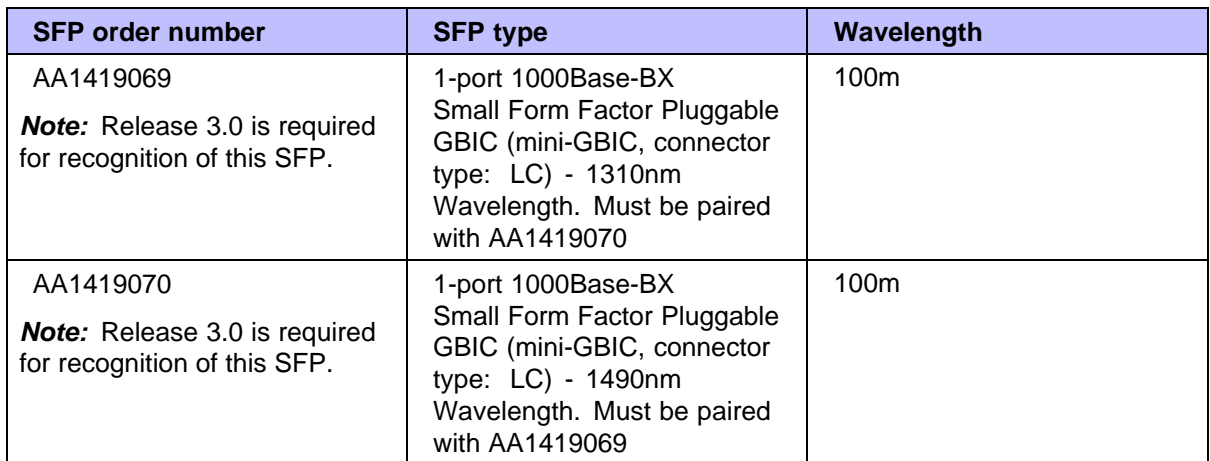

For detailed information about SFPs, refer to *Installing SFP and XFP Transceivers and GBICs* (318034-D).

#### **Hot-removal/hot-insertion of Ethernet Routing Switch 8300 modules**

In general, after you hot-insert or hot-remove an Ethernet Routing Switch 8300 module, you must wait 30 seconds before performing another hot-insertion or hot-removal of a module.

#### **Hot-removal of master CPU**

In a dual CPU configuration, both CPUs require the same set of images at all times. When you insert a new CPU in the Ethernet Routing Switch 8300, ensure that it has the same set of boot and runtime images as the existing CPU.

Removing the master CPU can result in a configuration loss for the removed CPU if it is replaced in the Ethernet Routing Switch 8300. To avoid this situation, follow these instructions if you need to remove a master CPU from an 8300 chassis:

#### **Step Action**

- **1** Use the save to standby option to automatically save both the boot and the configuration files to both CPUs (master and standby).
- **2** If you are using the out-of-band Ethernet port of the 8393 SF module for management, add a virtual IP address. The virtual IP address will allow access to the master CPU whether the master CPU is slot 5 or slot 6.
- **3** Perform a soft reset on the master CPU to cause failover to occur.
- **4** Wait until the new master comes up and the old master becomes the standby.

**5** Remove the standby CPU. If you need to re-insert this CPU, you must wait at least 60 seconds.

**—End—**

Note that if you remove the master CPU without following this procedure and then save the configuration after removal, the new configuration will not contain the removed CPU configuration. You will then need to reconfigure the CPU ports.

To avoid this issue, back up the existing configuration file before saving any configuration. After you insert the removed CPU, you can then reboot the switch with the backup configuration file to restore the configuration. For more information, see the guidelines for warm standby in *Nortel Ethernet Routing Switch 8300 Planning and Engineering Network Design Guidelines* (NN46200-200)..

### **Problems resolved in this release**

"Problems resolved, by type of issue" (page 28) describes issues that have been fixed since the 8300 Series Release 2.3 in the following categories:

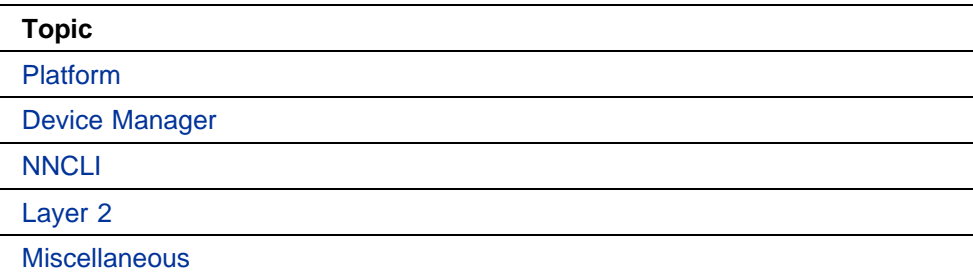

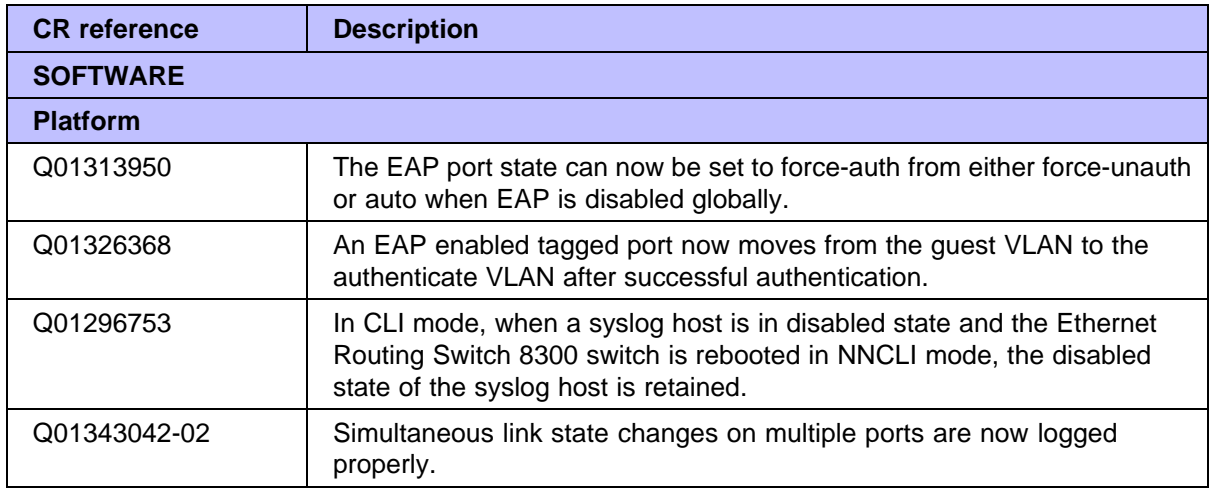

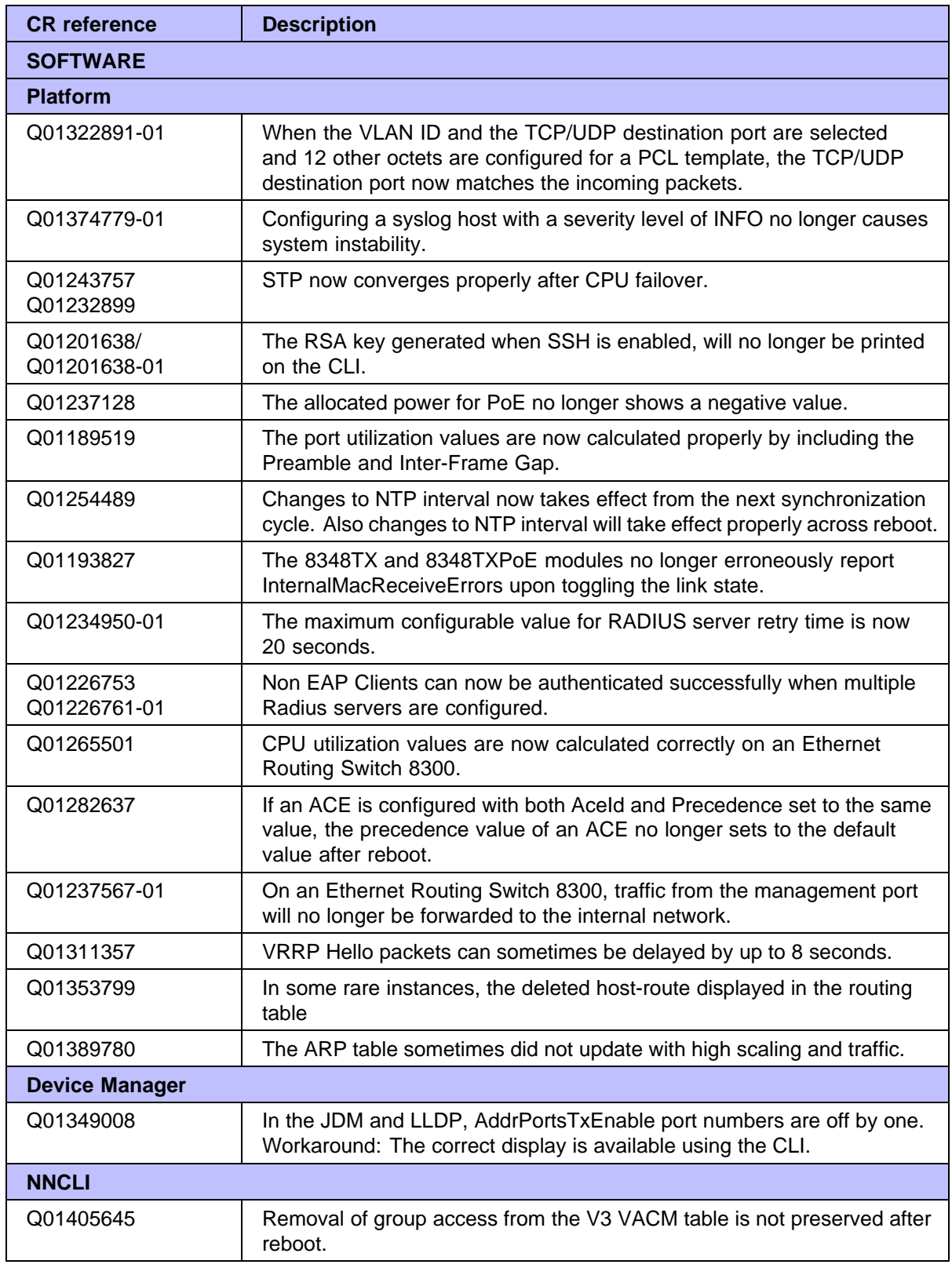

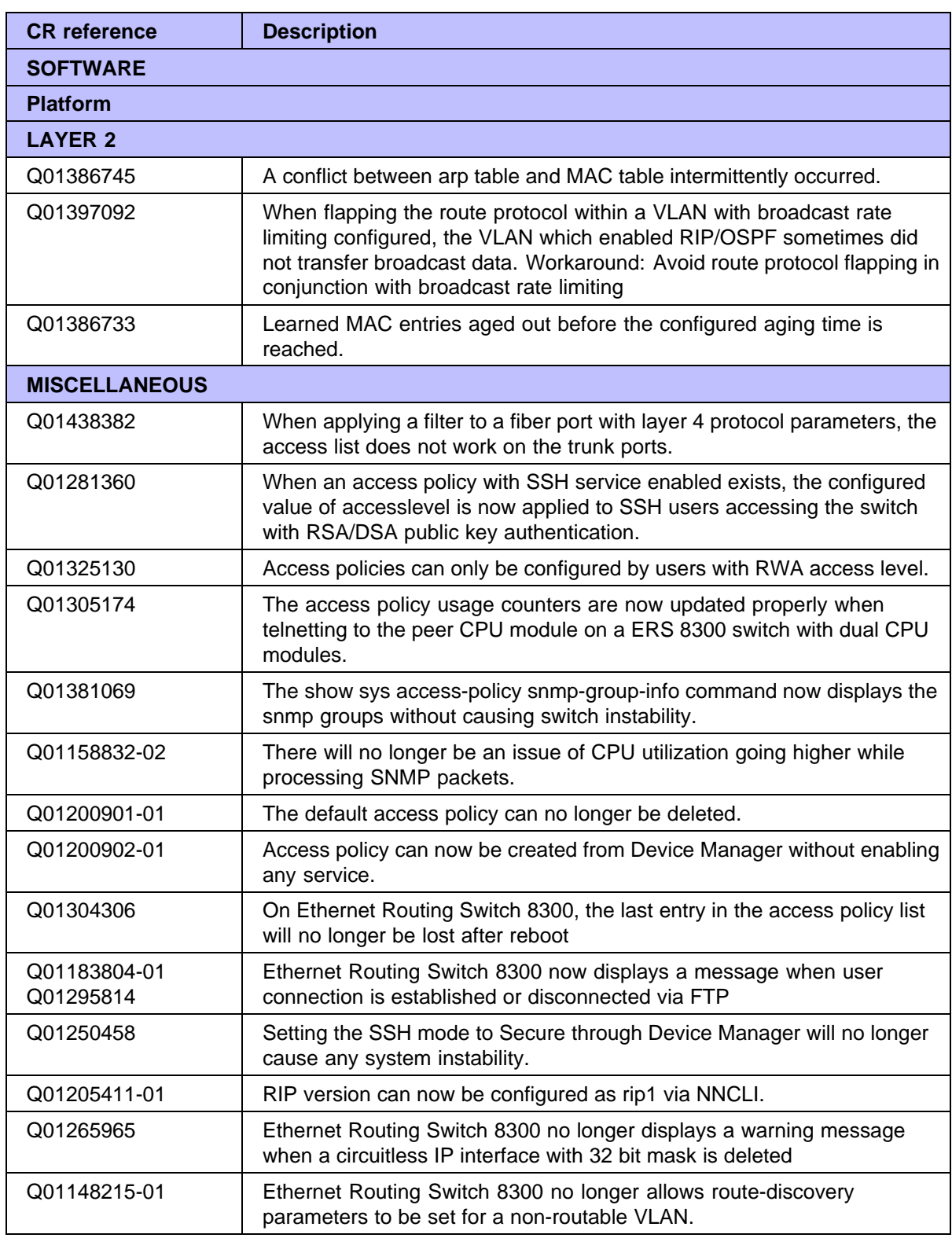

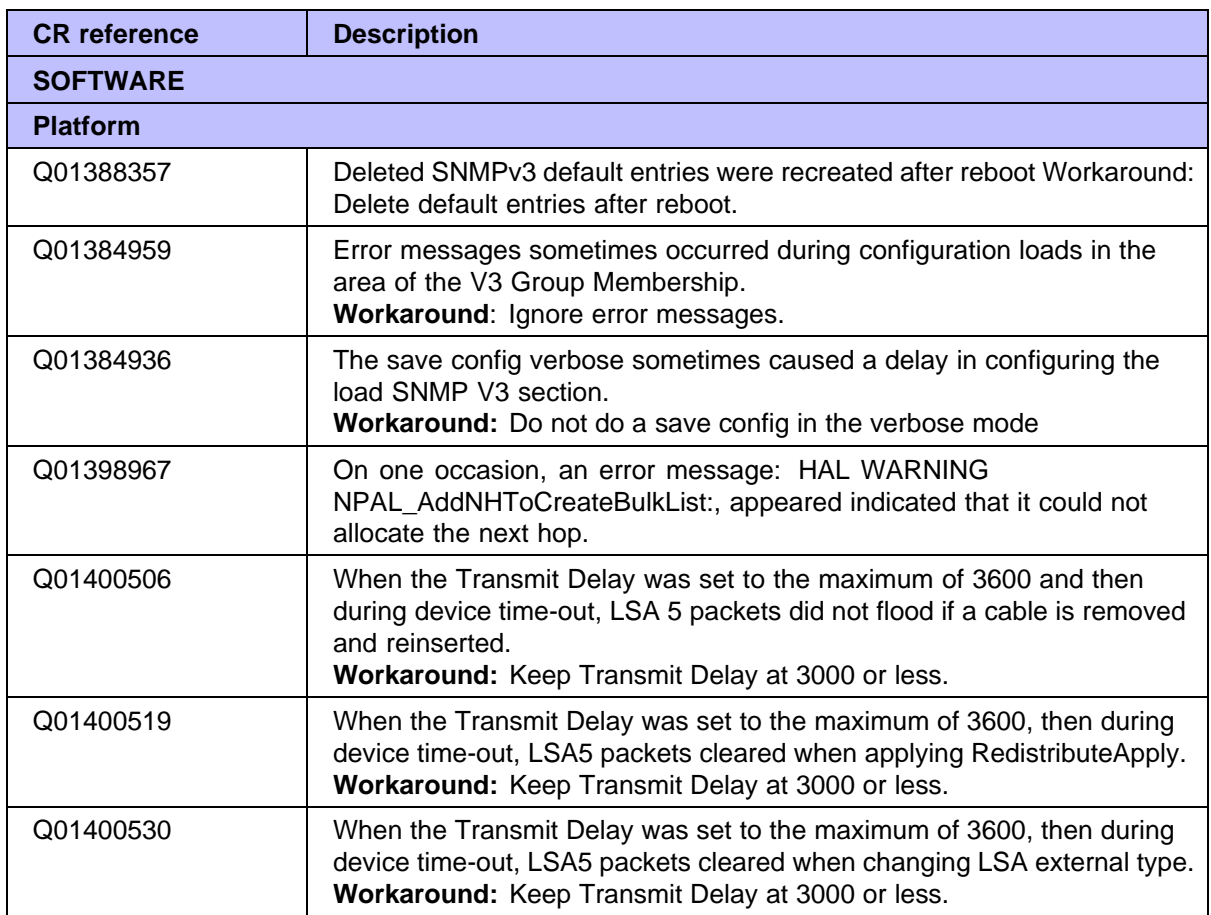

## **Known limitations and considerations in this release**

This section describes issues known to exist in the 8300 Series Software Release 3.0 in the following categories:

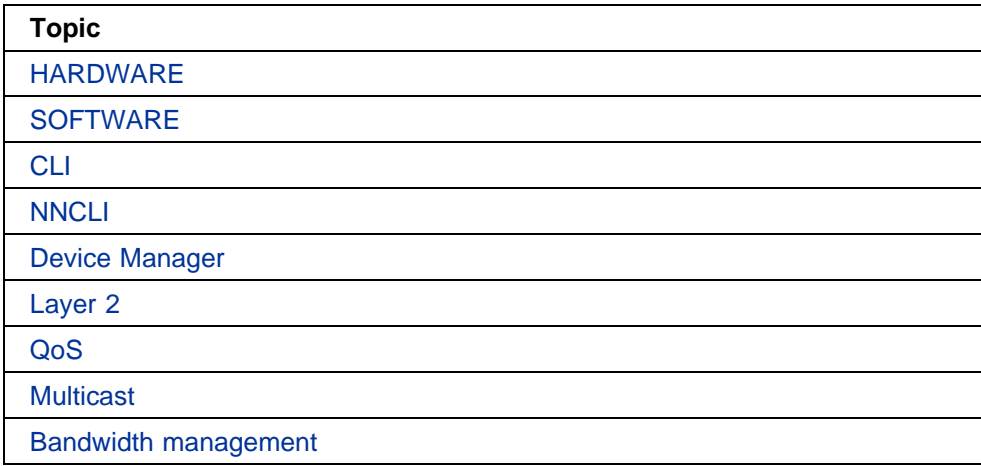

## **Topic**

**Security** 

Miscellaneous

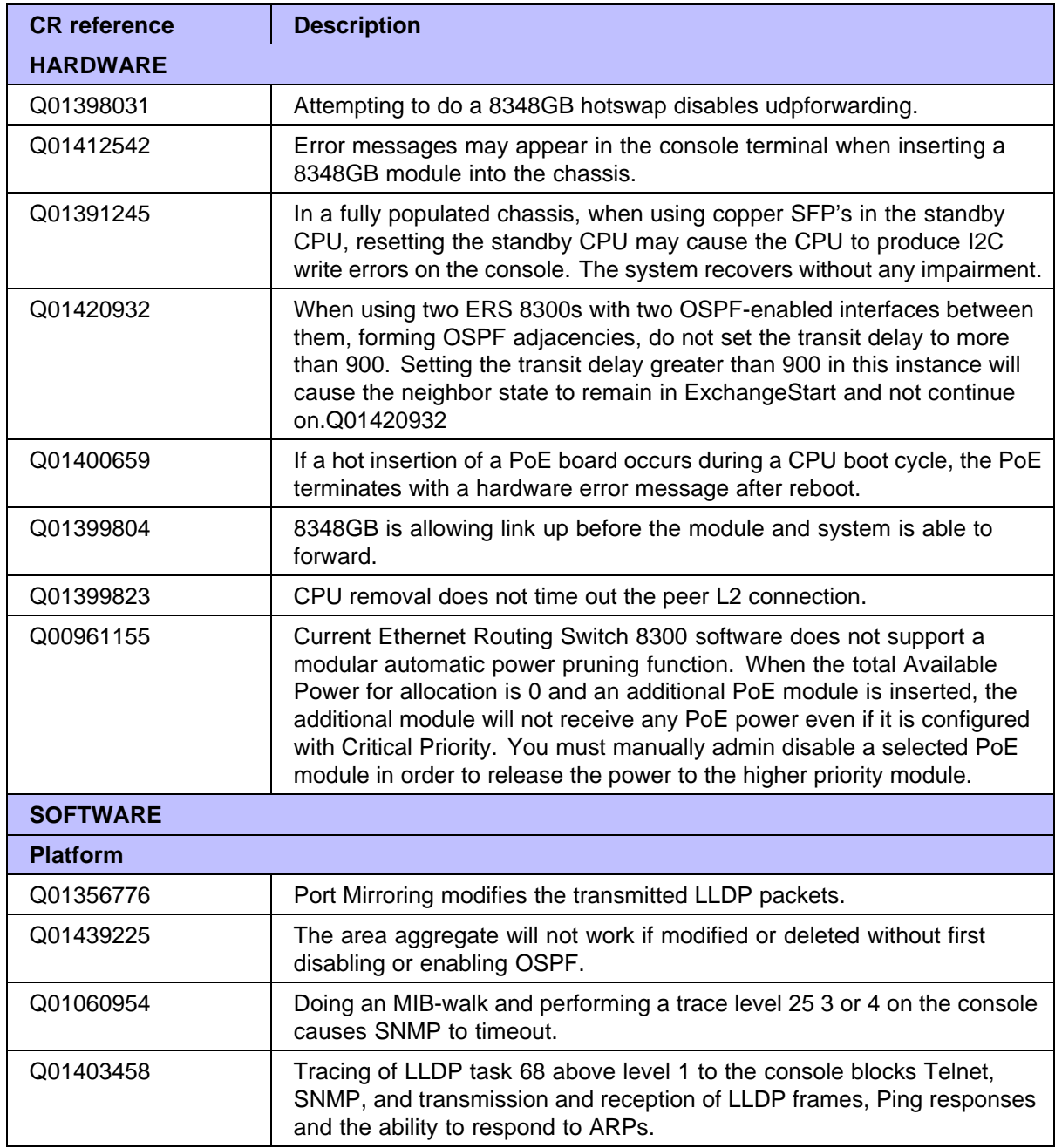

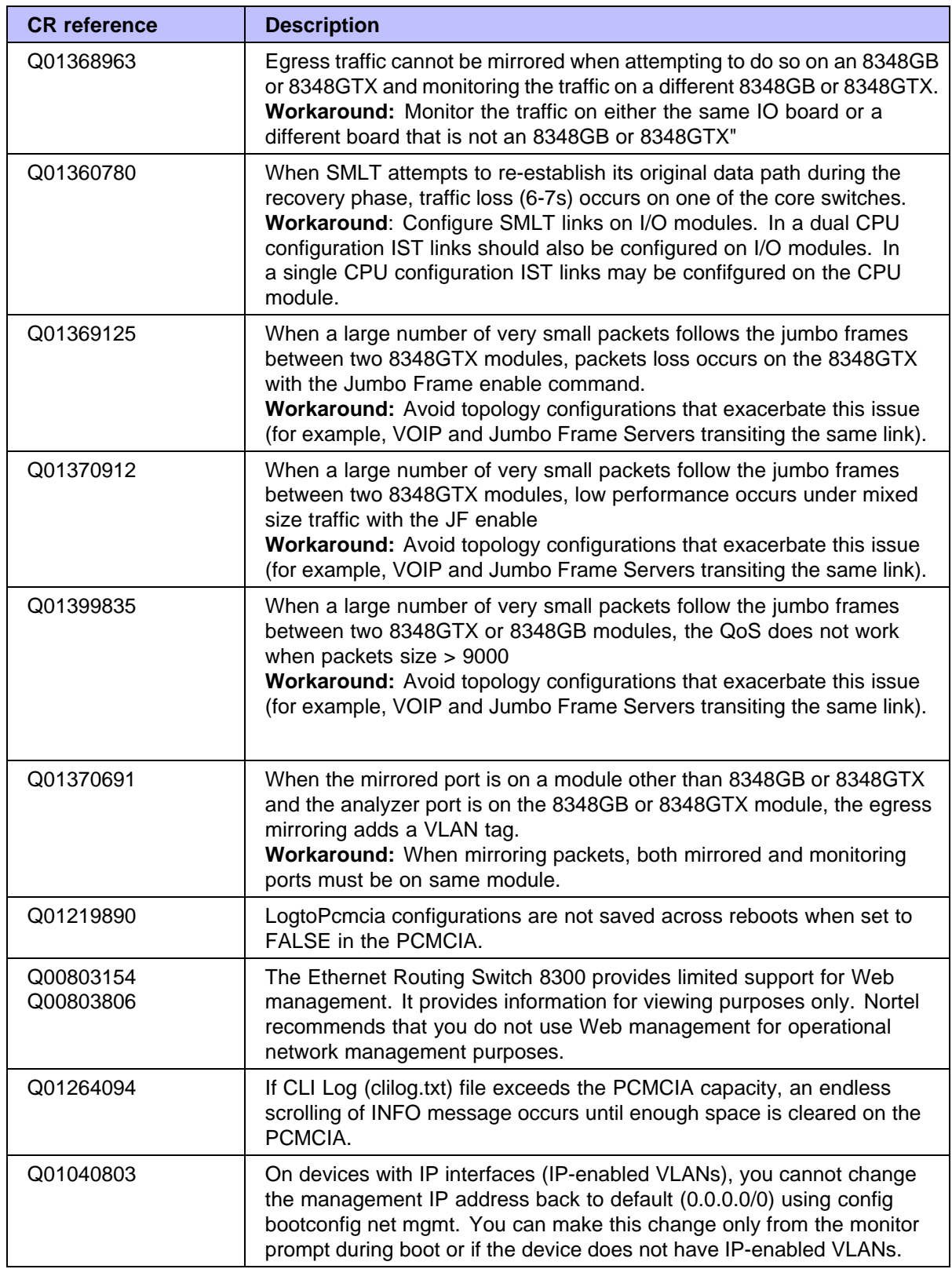

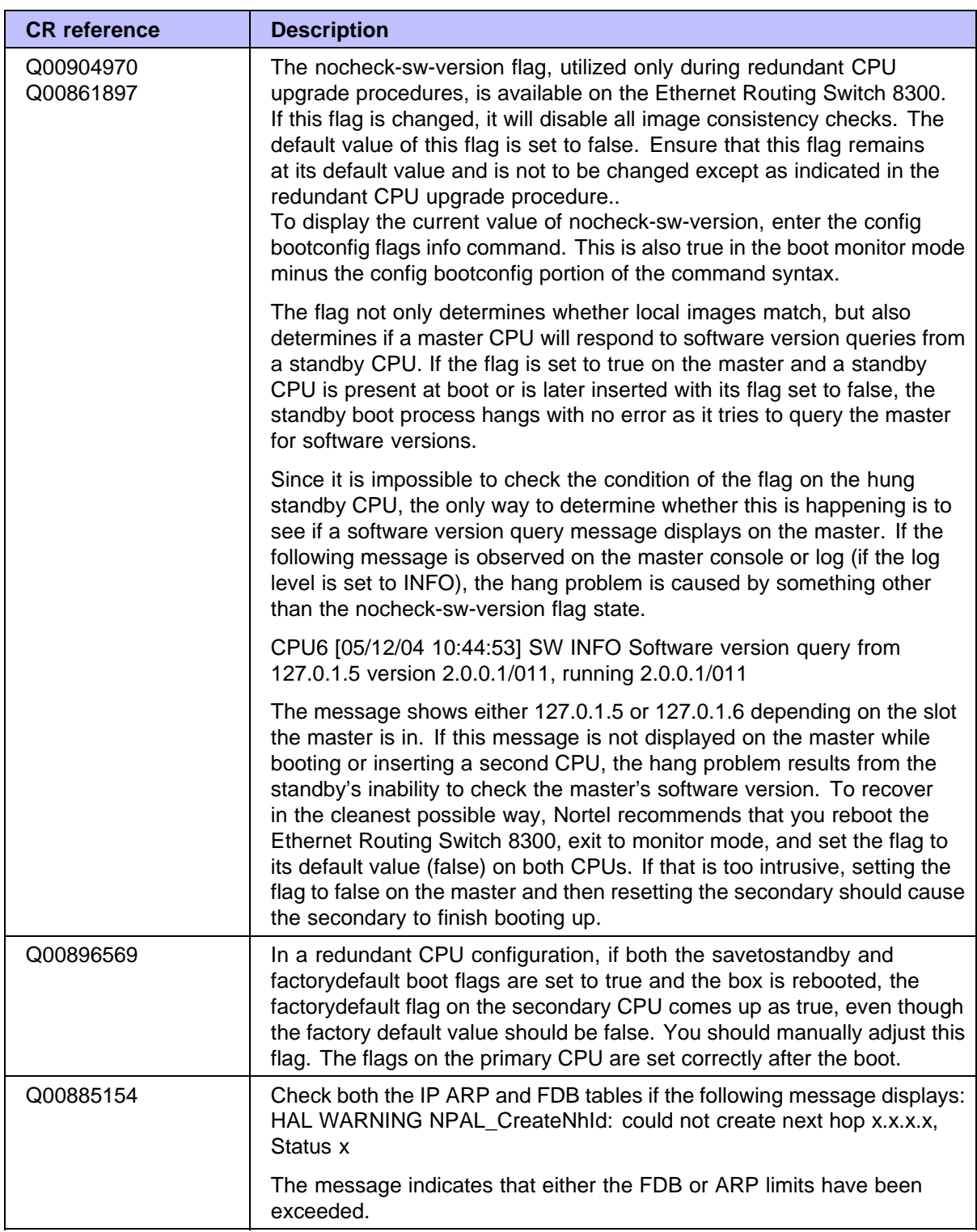

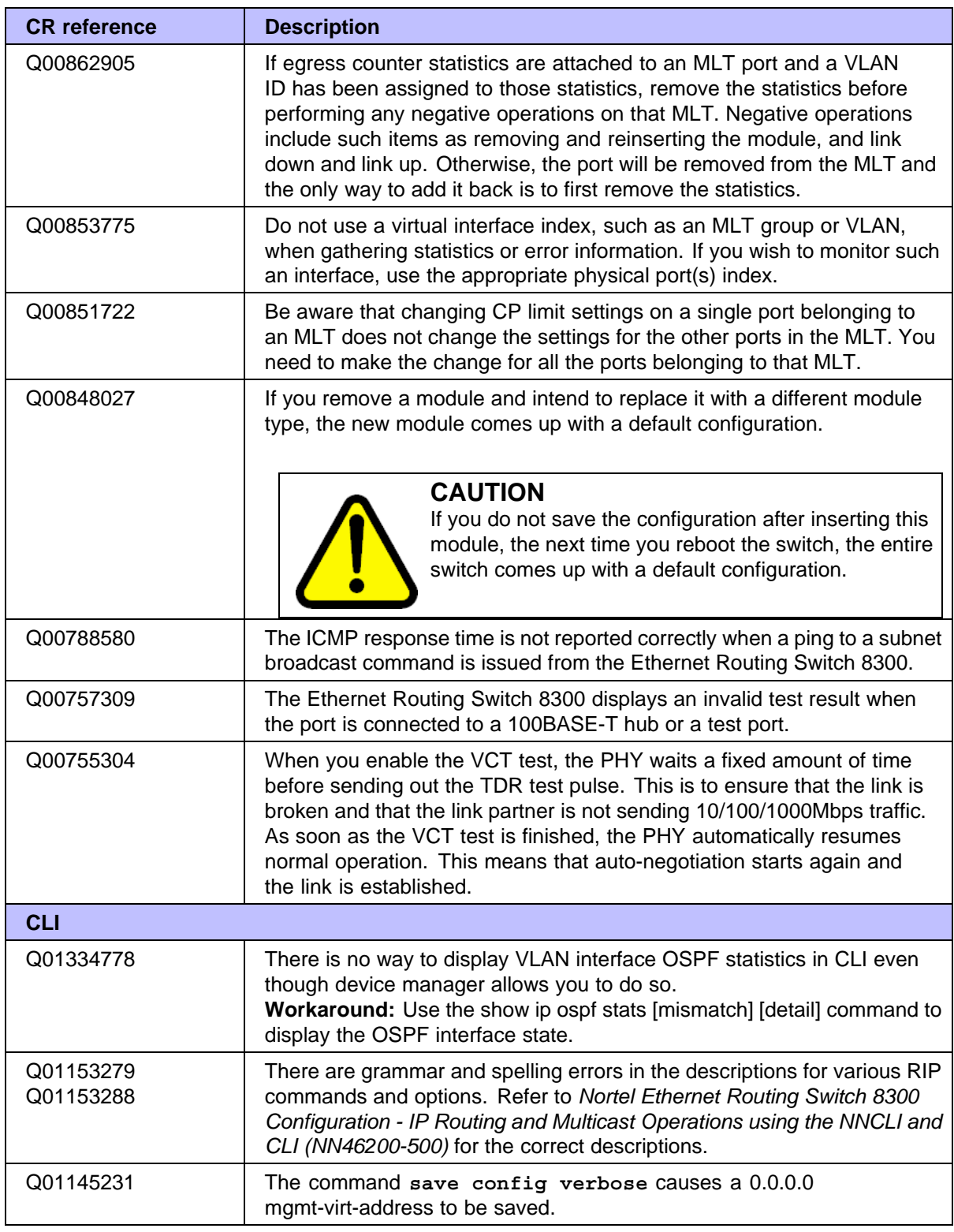

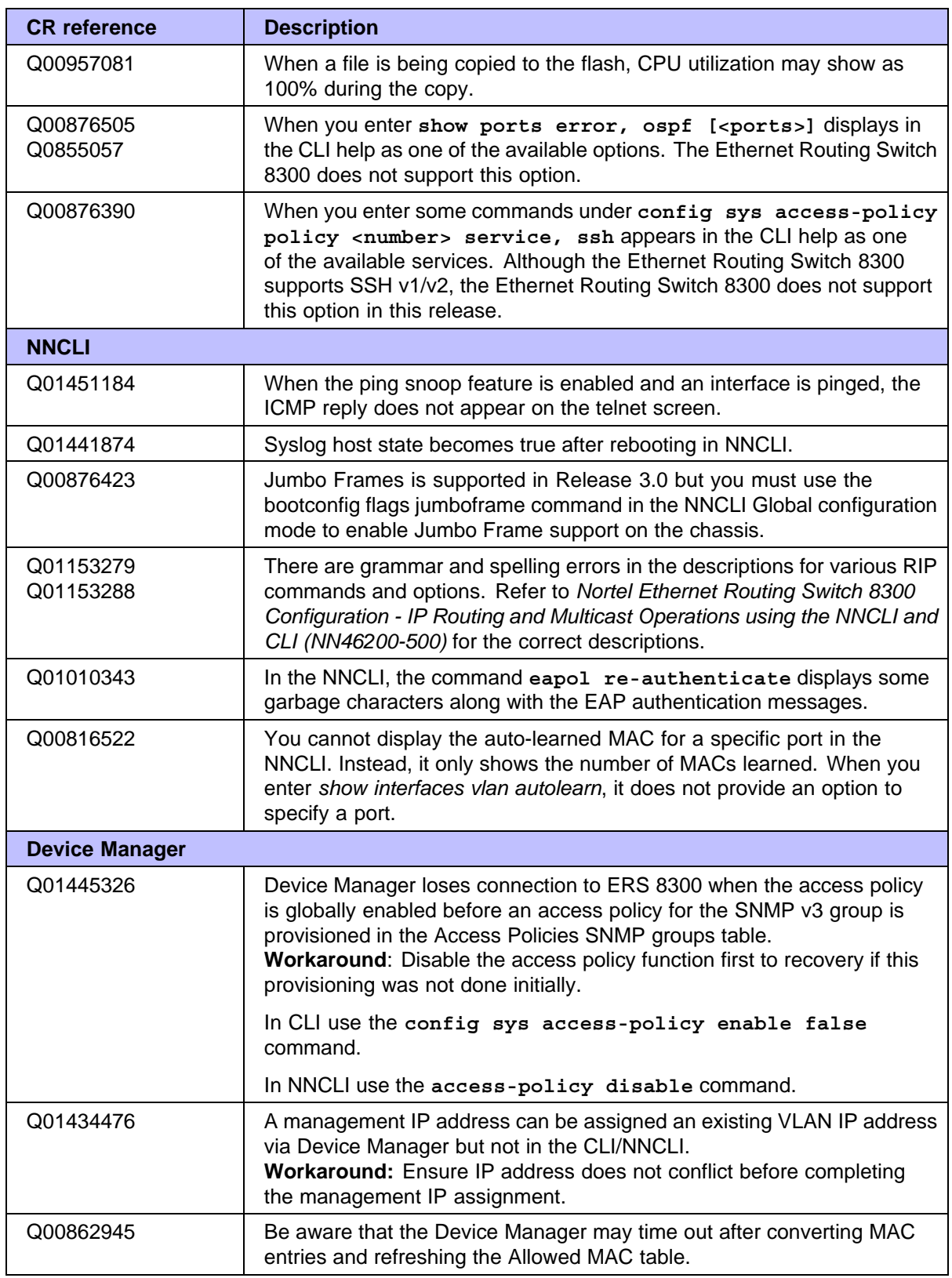

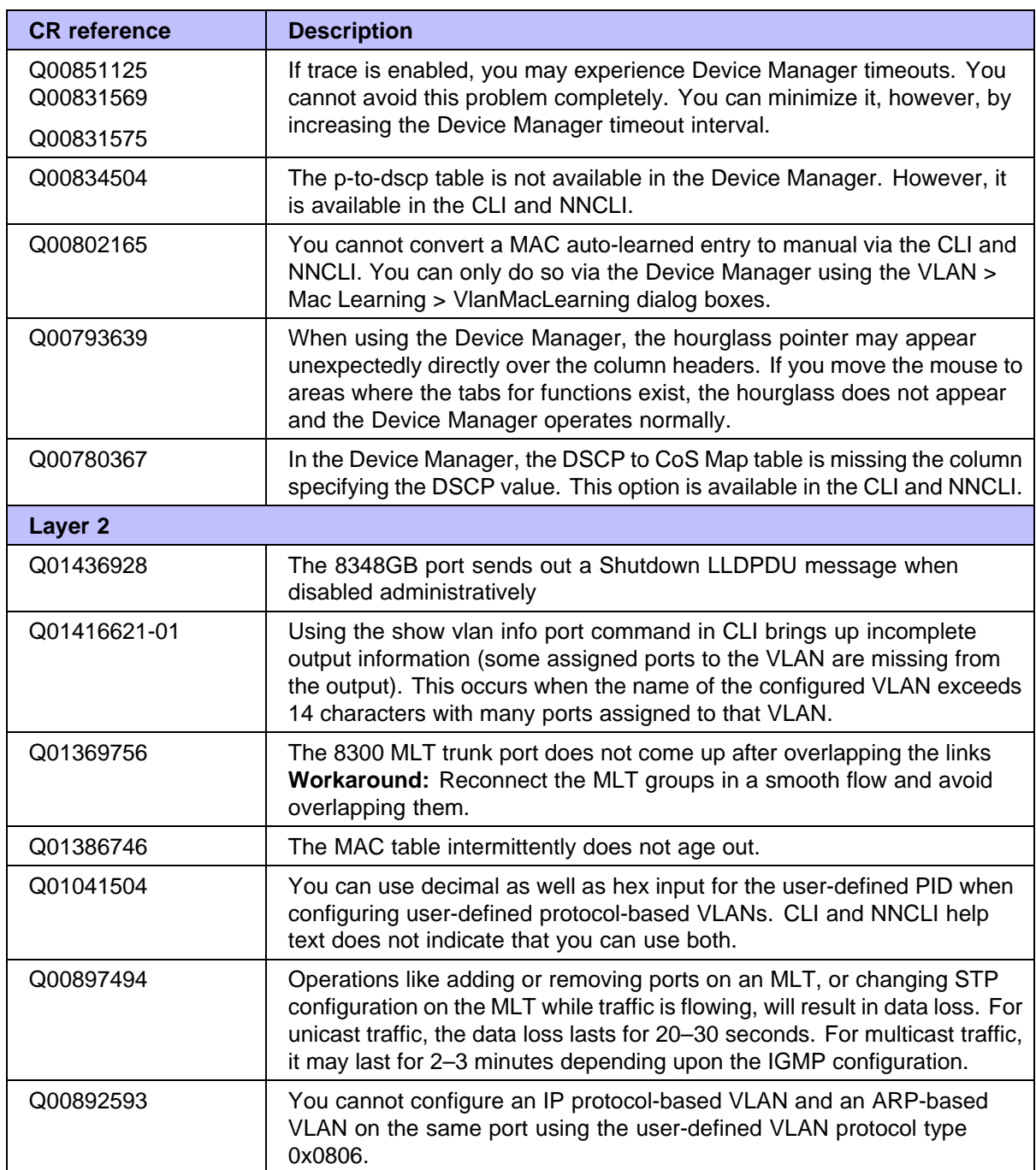

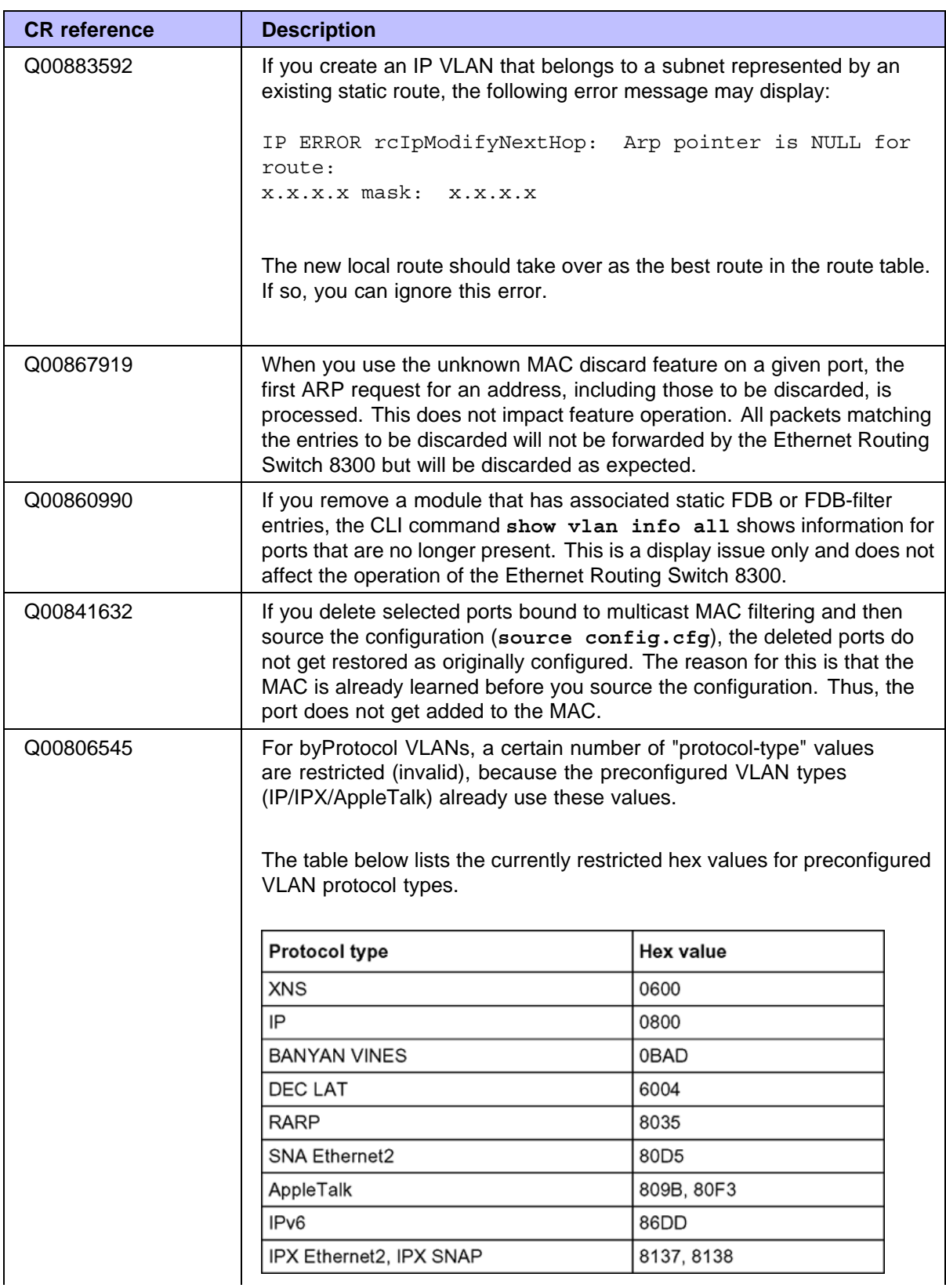

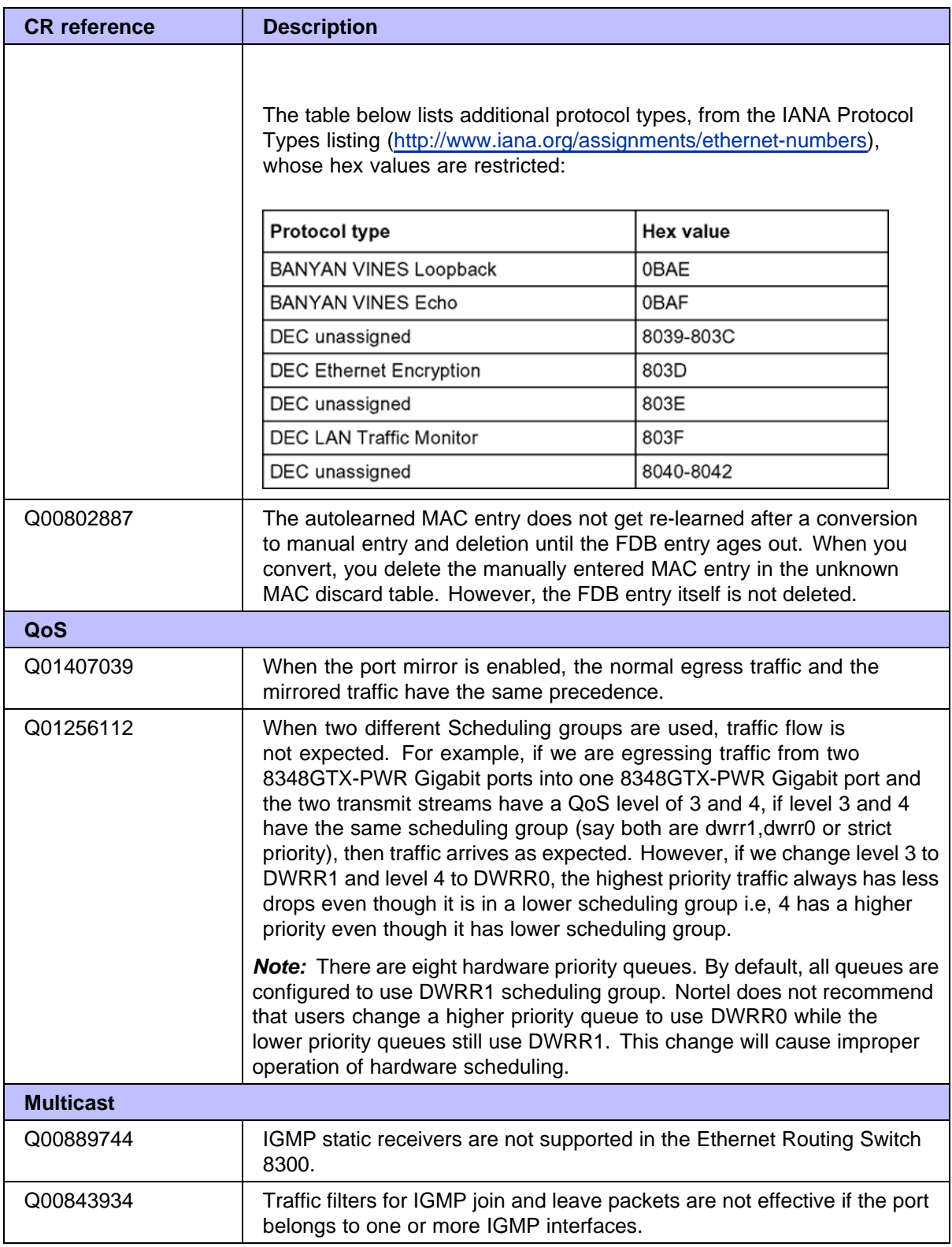

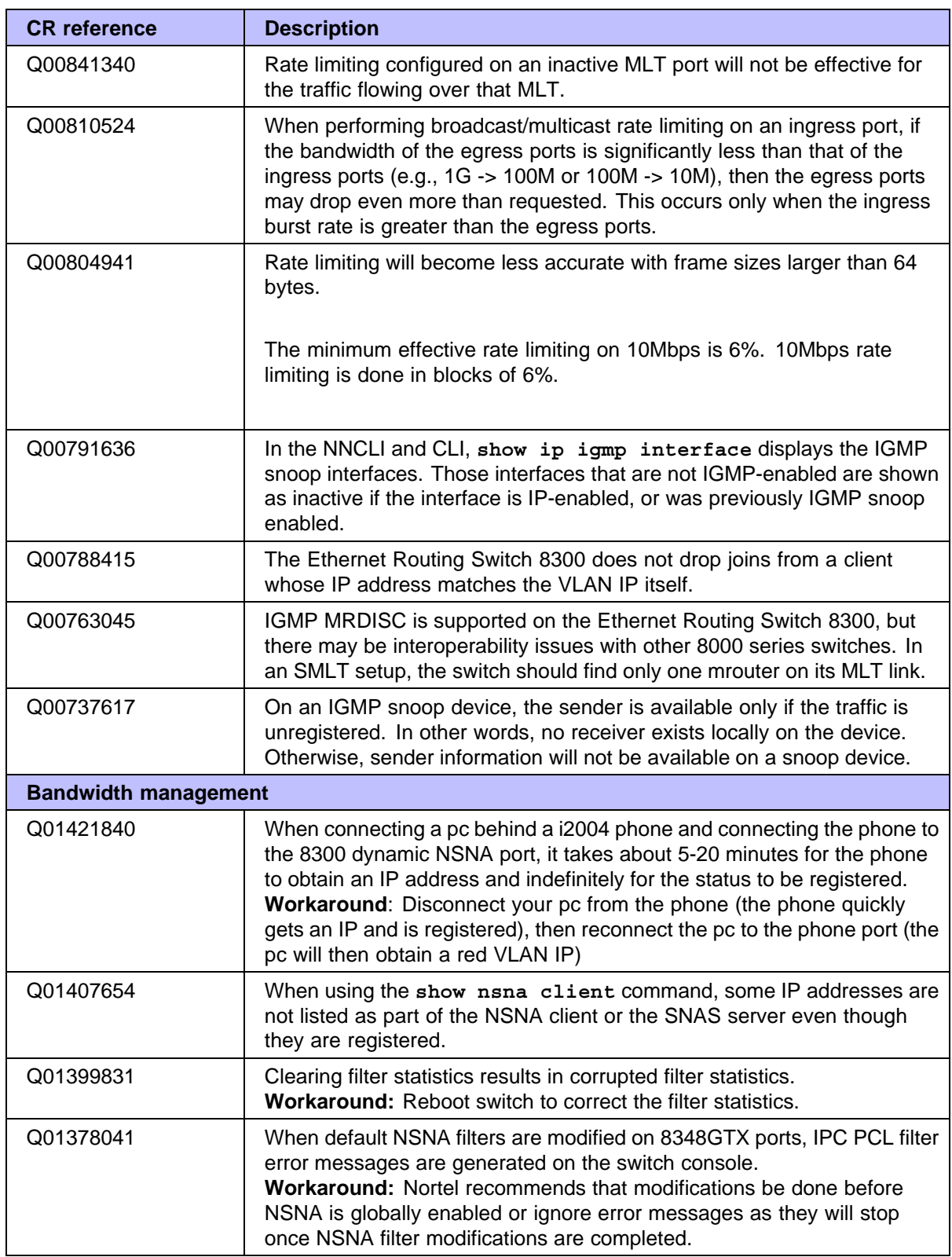

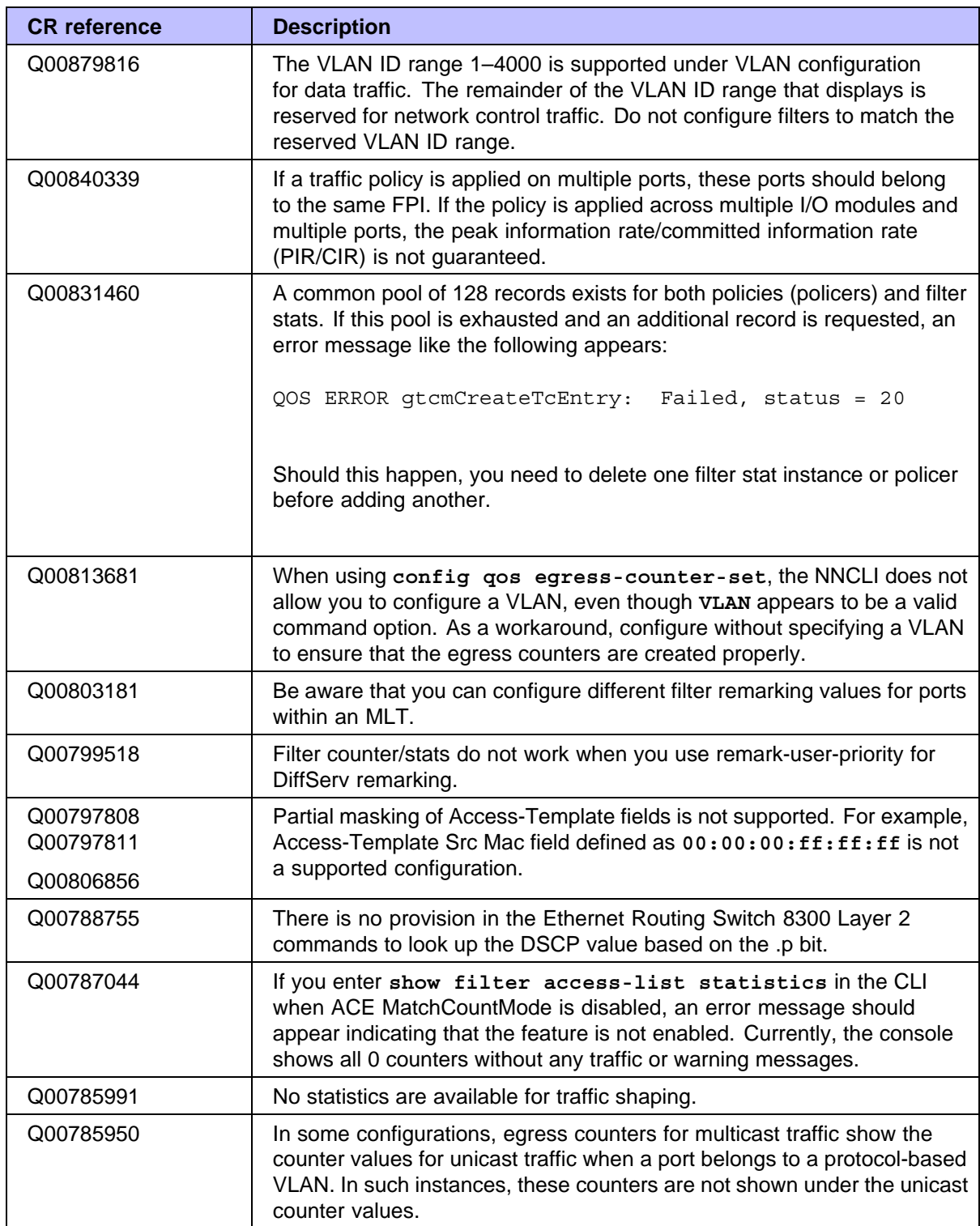

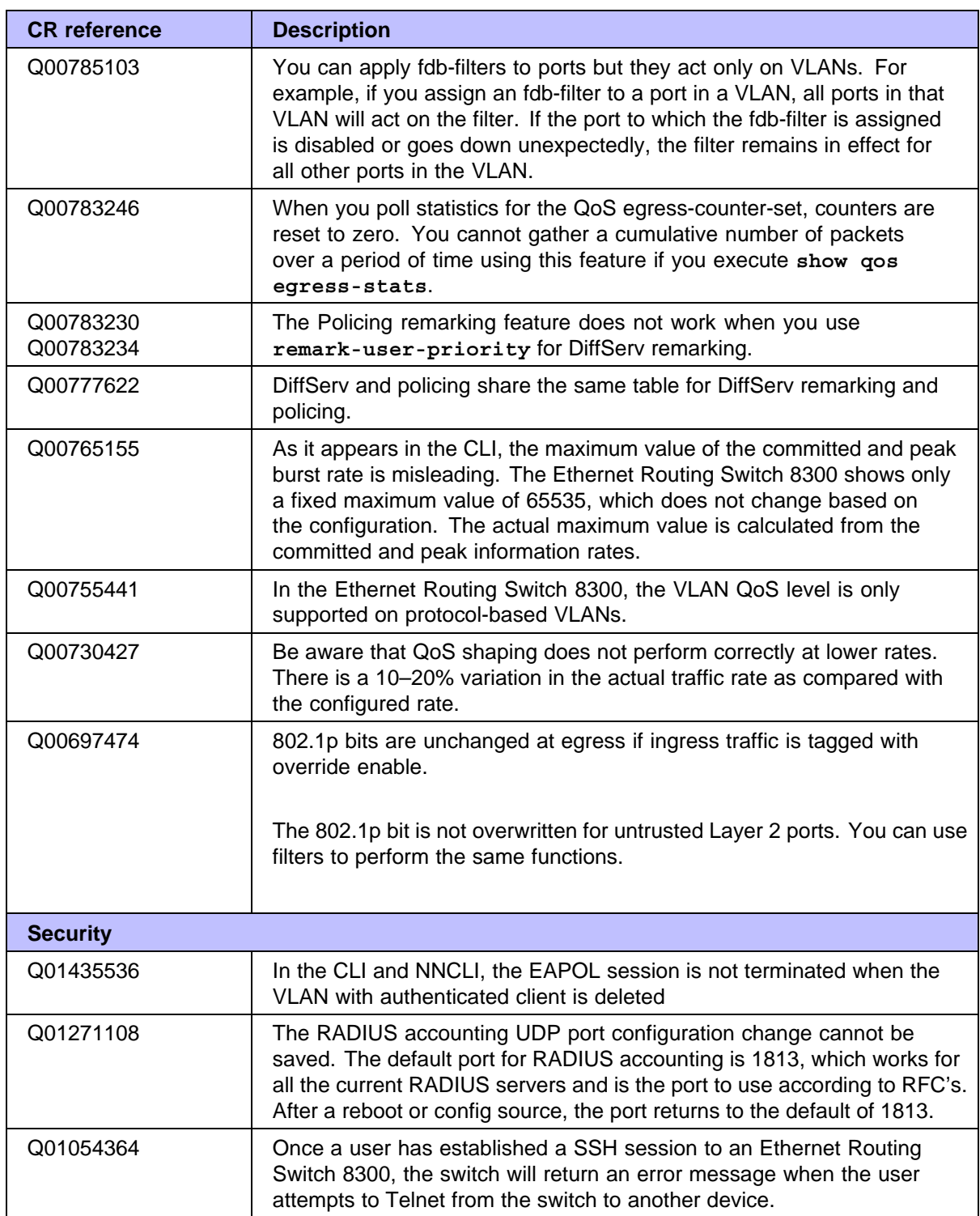

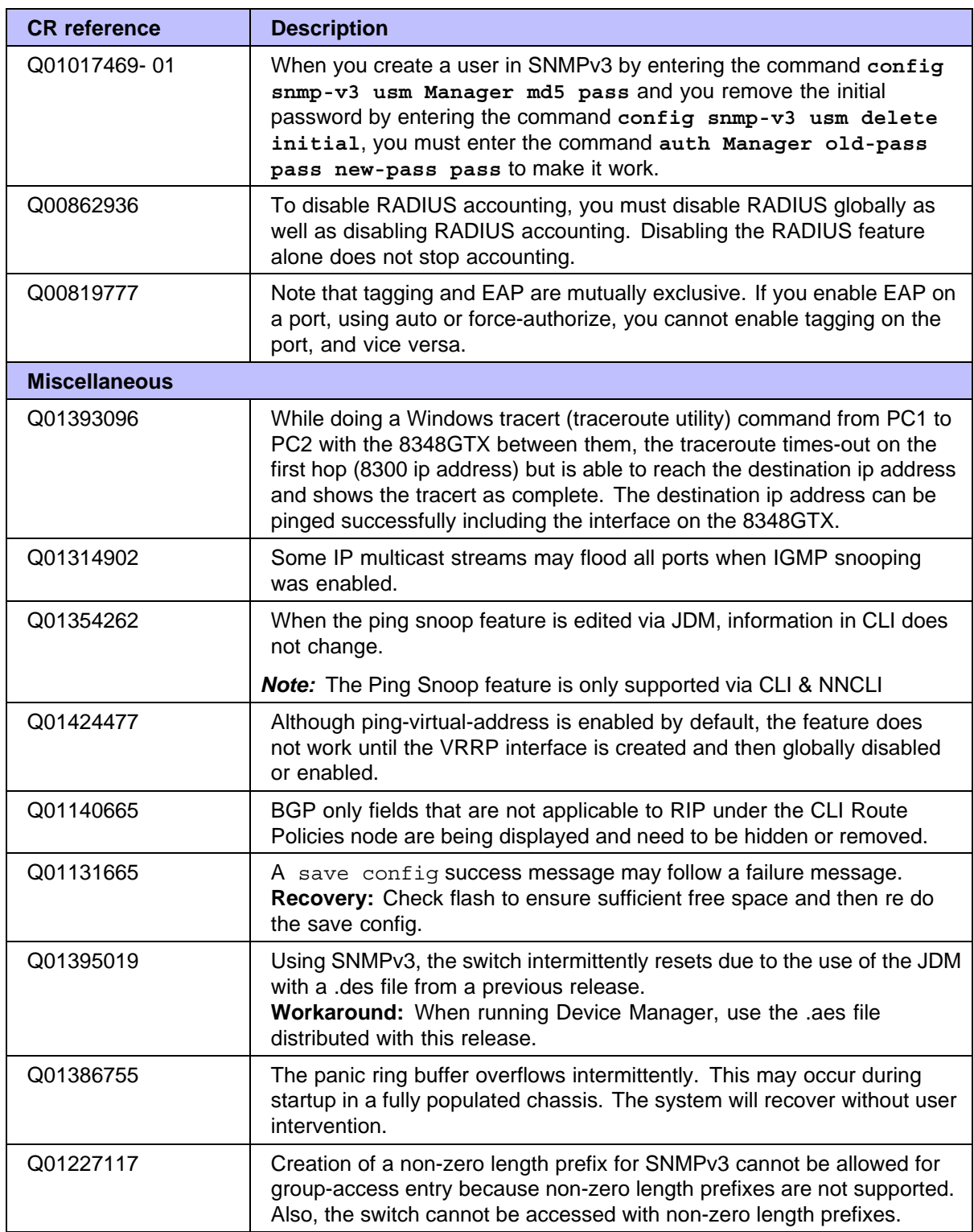

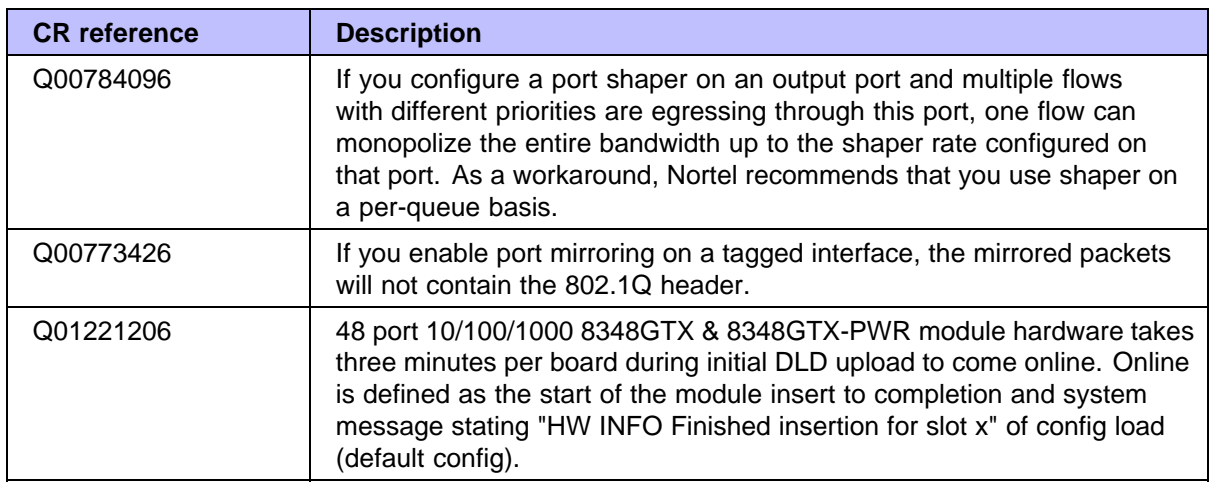

## **Reading path**

This section lists the documentation specific to the Ethernet Routing Switch 8300 platform. For information on finding and accessing up-to-date documentation, see "Hard-copy technical manuals" (page 46).

## **Important information**

- **•** *Important Information for the 8300 Series Switch Modules (216511-C)*
- **•** *Read Me First for the Ethernet Routing Switch 8310 Chassis (318192-C)*
- **•** *Important Security Information for the 8300 Series Switch (216512-B)*
- **•** *Important Notice for the 8000 Series Switch PCMCIA Card (318844-A)*

## **Chassis and module installation**

- **•** *Installing a Fan Tray in an Ethernet Routing Switch 8300 Series Chassis (316798-B)*
- **•** *Installing the Ethernet Routing Switch 8300 AC Power Supply (316797-C)*
- **•** *Installing and Maintaining the Ethernet Routing Switch 8306 and 8310 Chassis (316795-C)*
- **•** *Nortel Ethernet Routing Switch 8300 Installation Modules (NN46200-305)*
- **•** *Installing GBIC and Gigabit SFP Transceivers (318034-A)*

#### **Related publications**

This section describes common documentation related to the Ethernet Routing Switch 8300.

#### **Installation and User Guides**

These guides provide instructions for installing the chassis and its components, installing and getting started with the Device Manager software, and configuring various protocols on the Ethernet Routing Switch 8300.

- **•** *Adding MAC Addresses to the Passport 8000 Series Chassis (212486-B)*
- **•** *Configuring Power over Ethernet (317337-C)*
- **•** *Getting Started (316799-C)*
- **•** *Installing a Fan Tray in an Ethernet Routing Switch 8300 Series Chassis (316798-B)*
- **•** *Installing the Ethernet Routing Switch 8300 AC Power Supply (316797-C)*
- **•** *Installing and Maintaining the Ethernet Routing Switch 8306 and 8310 Chassis (316795-C)*
- **•** *Installing and Using Device Manager (316808-C)*
- **•** *Nortel Ethernet Routing Switch 8300 Installation Modules (NN46200-305)*
- **•** *Installing GBIC and Gigabit SFP Transceivers (318034-A)*
- **•** *Nortel Ethernet Routing Switch 8300 Planning Power Considerations (NN46200-511)*
- **•** *Nortel Ethernet Routing Switch 8300 Upgrades Software Release 3.0 (NN46200-400)*
- **•** *Using Device Manager Diagnostic Tools (317359-C)*

#### **Reference and Configuration Guides**

These guides provide reference and configuration information for the Passport 8300 switch.

- **•** *Nortel Ethernet Routing Switch 8300 Command Reference CLI (NN46200-513)*
- **•** *Nortel Ethernet Routing Switch 8300 Configuration Security using Device Manager (NN46200-508)*
- **•** *Nortel Ethernet Routing Switch 8300 Configuration Security using the NNCLI and CLI (NN46200-503)*
- **•** *Nortel Ethernet Routing Switch 8300 Configuration IP Routing and Multicast Operations using Device Manager (NN46200-505)*
- **•** *Nortel Ethernet Routing Switch 8300 Configuration IP Routing and Multicast Operations using the NNCLI and CLI (NN46200-500)*
- **•** *Configuring Network Management using the NNCLI, CLI, and Device Manager (316803-C)*
- **•** *Nortel Ethernet Routing Switch 8300 Configuration QoS and Filter using the CLI (NN46200-506)*
- **•** *Nortel Ethernet Routing Switch 8300 Configuration QoS and Filter using Device Manager (NN46200-507)*
- **•** *Nortel Ethernet Routing Switch 8300 Configuration QoS and Filter using the NNCLI (NN46200-501)*
- **•** *Nortel Ethernet Routing Switch 8300 Configuration VLANs, Spanning Tree, and Static Link Aggregation using the CLI (NN46200-509)*
- **•** *Nortel Ethernet Routing Switch 8300 Configuration VLANs, Spanning Tree, and Static Link Aggrregation using Device Manager (NN46200-510)*
- **•** *Nortel Ethernet Routing Switch 8300 Configuration VLANs, Spanning Tree, and Static Link Aggregation using the NNCLI (NN46200-504)*
- **•** *Nortel Ethernet Routing Switch 8300 Configuration Platform Operations (NN46200-602)*
- **•** *Nortel Ethernet Routing Switch 8300 Planning and Engineering Network Design Guidelines (NN46200-200)*
- **•** *Nortel Ethernet Routing Switch 8300 Command Reference NNCLI (NN46200-306)*
- **•** *Nortel Ethernet Routing Switch 8300 Fault Management System Messaging Platform Reference (NN46200-701)*
- **•** *Using NNCLI and CLI Diagnostic Tools (317222-B)*

## **Hard-copy technical manuals**

You can download current versions of technical documentation for your Ethernet Routing Switch 8300 from the Nortel customer support web site at [www.nortel.com/support.](file:///export/home/xmlpub/www.nortel.com/support)

If, for any reason, you cannot find a specific document, use the **Search** function:

#### **Step Action**

**1** Click **Search** at the top right-hand side of the web page.

The **Search** page opens.

- **2** Ensure the **Support** tab is selected.
- **3** Enter the title or part number of the document in the **Search** field.

**4** Click **Search**.

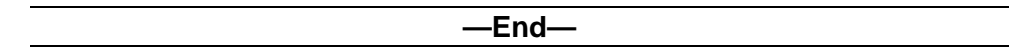

You can print the technical manuals and release notes free, directly from the Internet. Use Adobe\* Acrobat Reader\* to open the manuals and release notes, search for the sections you need, and print them on most standard printers. Go to Adobe Systems at the [www.adobe.com](http://www.adobe.com) URL to download a free copy of the Adobe Acrobat Reader.

#### **How to get help**

If you purchased a service contract for your Nortel product from a distributor or authorized reseller, contact the technical support staff for that distributor or reseller for assistance.

If you purchased a Nortel service program, contact Nortel Technical Support. To obtain contact information online, go to the [www.nortel.com/contactus](file:///export/home/xmlpub/www.nortel.com/contactus) web page and click Technical Support.

Information about the Nortel Technical Solutions Centers is available from the [www.nortel.com/callus](file:///export/home/xmlpub/www.nortel.com/callus) web page.

An Express Routing Code (ERC) is available for many Nortel products and services. When you use an ERC, your call is routed to a technical support person who specializes in supporting that product or service. To locate the ERC for your product or service, go to the [www.nortel.com/erc](file:///export/home/xmlpub/www.nortel.com/erc) web page.

#### Nortel Ethernet Routing Switch 8300 Series

## Nortel Ethernet Routing Switch 8300 Release Notes - Software Release 3.0

Copyright © 2004-2006, Nortel Networks All Rights Reserved.

Publication: NN46200-401 Document status: Standard Document version: 02.01 Document date: 28 September 2006

To provide feedback or report a problem in this document, go to [www.nortel.com/documentfeedback](http://www.nortel.com/documentfeedback)

Sourced in Canada and the United States of America.

The information in this document is subject to change without notice. Nortel Networks reserves the right to make changes in design or components as progress in engineering or manufacturing may warrant.

\*Nortel, Nortel Networks, the Nortel logo and Globemark are trademarks of Nortel Networks.

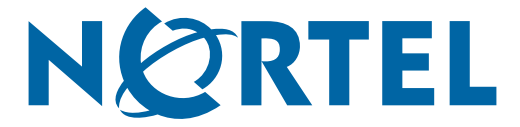